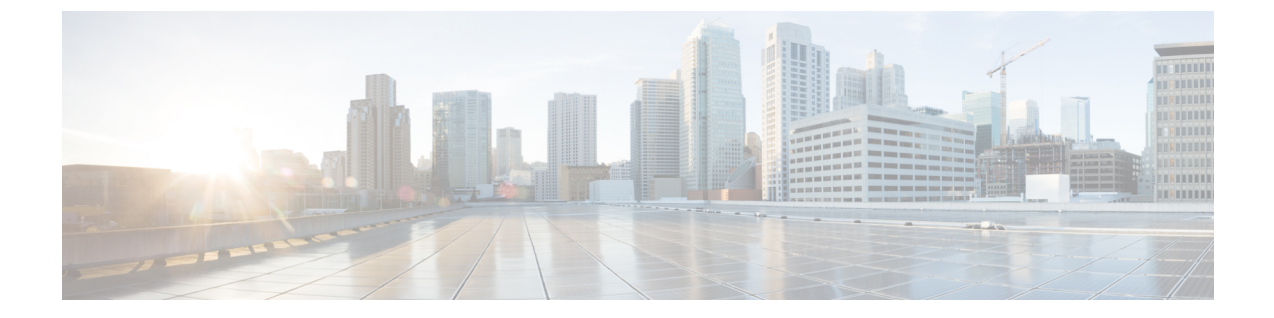

# **REST API** を使用したタスクを実行する

- Part I: レイヤ3の設定 (1ページ)
- パートII: 外部ルーティング (L3Out) の設定 (28 ページ)

## **Part I**: レイヤ **3** の設定

## **REST API** を使用した共通パーベイシブ ゲートウェイの設定

### **REST API** を使用した共通パーベイシブ ゲートウェイの設定

#### 始める前に

• テナント、VRF、およびブリッジ ドメインが作成されていること。

#### 手順

共通パーベイシブ ゲートウェイを設定します。

次の REST API XML の例では、太字のテキストは一般的なパーベイシブ ゲートウェイの設定 に関連しています。

```
<?xml version="1.0" encoding="UTF-8"?>
<!-- api/policymgr/mo/.xml -->
<polUni>
  <fvTenant name="test">
   <fvCtx name="test"/>
    <fvBD name="test" vmac="12:34:56:78:9a:bc">
     <fvRsCtx tnFvCtxName="test"/>
      <!-- Primary address -->
     <fvSubnet ip="192.168.15.254/24" preferred="yes"/>
     <!-- Virtual address -->
     <fvSubnet ip="192.168.15.1/24" virtual="yes"/>
```

```
</fvBD>
    <fvAp name="test">
      <fvAEPg name="web">
        <fvRsBd tnFvBDName="test"/>
        <fvRsPathAtt tDn="topology/pod-1/paths-101/pathep-[eth1/3]" encap="vlan-1002"/>
     </fvAEPg>
    </fvAp>
  </fvTenant>
</polUni>
```
## **REST API** を使用した **IP** エージングの設定

### **REST API** を使用した **IP** エージングの設定

このセクションでは、REST APIを使用したIPエージングポリシーを有効および無効にする方 法を説明します。

#### 手順

ステップ **1** IP エージング ポリシーを有効にするには:

#### 例:

<epIpAgingP adminSt="enabled" descr="" dn="uni/infra/ipAgingP-default" name="default" ownerKey="" ownerTag=""/>

ステップ **2** IP エージング ポリシーを無効にするには:

#### 例:

<epIpAgingP adminSt="disabled" descr="" dn="uni/infra/ipAgingP-default" name="default" ownerKey="" ownerTag=""/>

#### 次のタスク

エンドポイントの IP アドレスをトラッキングするために使用される間隔を指定するには、次 の例のように XML で post を送信することによって、エンドポイント保持ポリシーを作成しま す。

```
<fvEpRetPol bounceAgeIntvl="630" bounceTrig="protocol"
holdIntvl="350" lcOwn="local" localEpAgeIntvl="900" moveFreq="256"
name="EndpointPol1" remoteEpAgeIntvl="350"/>
```
## **REST API** を使用したブリッジ ドメインのスタティック ルートの設定

### **REST API** を使用してブリッジ ドメインでのスタティック ルートの設定

- スタティック ルートのサブネットを作成するには、epg (fvAEPg で fvSubnet オブジェク ト)、普及 BD (fvBD) 自体 BD しないに関連付けられているように構成されます。
- サブネットマスクが/32 にする必要があります (128/for IPv6) 1 つの IP アドレスまたは 1 つ のエンドポイントをポイントします。これは、パーベイシブ BD に関連付けられている EPG に含まれます。

#### 始める前に

テナント、VRF、BD、および EPG が作成されています。

#### 手順

普及ゲートウェイで使用される BD のスタティック ルートを設定するには、次の例など post を入力します。

#### 例:

```
<fvAEPg name="ep1">
    <fvRsBd tnFvBDName="bd1"/>
           <fvSubnet ip="2002:0db8:85a3:0000:0000:8a2e:0370:7344/128"
ctrl="no-default-gateway" >
               <fvEpReachability>
                   <ipNexthopEpP nhAddr="2001:0db8:85a3:0000:0000:8a2e:0370:7343/128"
/>
               </fvEpReachability>
           </fvSubnet>
       </fvAEPg>
```
## **REST API** を使用した **IPv6** ネイバー 探索の設定

**REST API** を使用したブリッジ ドメインの **IPv6** ネイバー探索対応のテナント、**VRF**、およ びブリッジ ドメインの作成

#### 手順

ネイバー探索インターフェイス ポリシーとネイバー探索プレフィックス ポリシーが適用され た、テナント、VRF、ブリッジ ドメインを作成します。

#### 例:

<fvTenant descr="" dn="uni/tn-ExampleCorp" name="ExampleCorp" ownerKey="" ownerTag=""> <ndIfPol name="NDPol001" ctrl="managed-cfg" descr="" hopLimit="64" mtu="1500"

```
nsIntvl="1000" nsRetries="3" ownerKey="" ownerTag="" raIntvl="600" raLifetime="1800"
reachableTime="0" retransTimer="0"/>
    <fvCtx descr="" knwMcastAct="permit" name="pvn1" ownerKey="" ownerTag=""
pcEnfPref="enforced">
   </fvCtx>
    <fvBD arpFlood="no" descr="" mac="00:22:BD:F8:19:FF" multiDstPktAct="bd-flood"
name="bd1" ownerKey="" ownerTag="" unicastRoute="yes" unkMacUcastAct="proxy"
unkMcastAct="flood">
        <fvRsBDToNdP tnNdIfPolName="NDPol001"/>
        <fvRsCtx tnFvCtxName="pvn1"/>
       <fvSubnet ctrl="nd" descr="" ip="34::1/64" name="" preferred="no" scope="private">
            <fvRsNdPfxPol tnNdPfxPolName="NDPfxPol001"/>
        </fvSubnet>
       <fvSubnet ctrl="nd" descr="" ip="33::1/64" name="" preferred="no" scope="private">
            <fvRsNdPfxPol tnNdPfxPolName="NDPfxPol002"/>
        </fvSubnet>
    </fvBD>
    <ndPfxPol ctrl="auto-cfg,on-link" descr="" lifetime="1000" name="NDPfxPol001"
ownerKey="" ownerTag="" prefLifetime="1000"/>
    <ndPfxPol ctrl="auto-cfg,on-link" descr="" lifetime="4294967295" name="NDPfxPol002"
 ownerKey="" ownerTag="" prefLifetime="4294967295"/>
</fvTenant>
```
外部ルーテッドを設定するときにパブリック サブネットがある場合は、ブリッジ ドメインを外部設定と関連付ける必要があります。 (注)

## **RESTAPI**を使用したレイヤ**3**インターフェイス上の**RA**による**IPv6**ネイバー探索インター フェイス ポリシーの設定

#### 手順

IPv6 ネイバー検索インターフェイス ポリシーを設定し、レイヤ 3 インターフェイスに関連付 けます。

次の例では、非 VPC セットアップの設定が表示されます。

```
<fvTenant dn="uni/tn-ExampleCorp" name="ExampleCorp">
 <ndIfPol name="NDPol001" ctrl="managed-cfg" hopLimit="64" mtu="1500" nsIntvl="1000"
nsRetries="3" raIntvl="600" raLifetime="1800" reachableTime="0" retransTimer="0"/>
  <fvCtx name="pvn1" pcEnfPref="enforced">
                    </fvCtx>
  <l3extOut enforceRtctrl="export" name="l3extOut001">
    <l3extRsEctx tnFvCtxName="pvn1"/>
    <l3extLNodeP name="lnodeP001">
      <l3extRsNodeL3OutAtt rtrId="11.11.205.1" rtrIdLoopBack="yes"
tDn="topology/pod-2/node-2011"/>
      <l3extLIfP name="lifP001">
        <l3extRsPathL3OutAtt addr="2001:20:21:22::2/64" ifInstT="l3-port" llAddr="::"
mac="00:22:BD:F8:19:FF" mode="regular" mtu="inherit"
tDn="topology/pod-2/paths-2011/pathep-[eth1/1]">
```

```
<ndPfxP>
            <ndRsPfxPToNdPfxPol tnNdPfxPolName="NDPfxPol001"/>
          \langle/ndPfxP></l3extRsPathL3OutAtt>
        <l3extRsNdIfPol tnNdIfPolName="NDPol001"/>
      </l3extLIfP>
    </l3extLNodeP>
    <l3extInstP name="instp"/>
 </l3extOut>
 <ndPfxPol ctrl="auto-cfg,on-link" descr="" lifetime="1000" name="NDPfxPol001" ownerKey=""
ownerTag="" prefLifetime="1000"/>
</fvTenant>
```

```
VPC ポートについては、ndPfxP が l3extRsNodeL3OutAtt ではなく l3extMember の子
      である必要があります。次のコード スニペットは、VPC のセットアップでの設定
      を示します。
(注)
```

```
<l3extLNodeP name="lnodeP001">
<l3extRsNodeL3OutAtt rtrId="11.11.205.1" rtrIdLoopBack="yes"
tDn="topology/pod-2/node-2011"/>
<l3extRsNodeL3OutAtt rtrId="12.12.205.1" rtrIdLoopBack="yes"
tDn="topology/pod-2/node-2012"/>
  <l3extLIfP name="lifP002">
   <l3extRsPathL3OutAtt addr="0.0.0.0" encap="vlan-205" ifInstT="ext-svi"
llAddr="::" mac="00:22:BD:F8:19:FF" mode="regular" mtu="inherit"
tDn="topology/pod-2/protpaths-2011-2012/pathep-[vpc7]" >
     <l3extMember addr="2001:20:25:1::1/64" descr="" llAddr="::" name=""
nameAlias="" side="A">
       <ndPfxP ><ndRsPfxPToNdPfxPol tnNdPfxPolName="NDPfxPol001"/>
        </ndPfxP>
      </l3extMember>
      <l3extMember addr="2001:20:25:1::2/64" descr="" llAddr="::" name=""
nameAlias="" side="B">
        <ndPfxP >
         <ndRsPfxPToNdPfxPol tnNdPfxPolName="NDPfxPol001"/>
        </ndPfxP>
      </l3extMember>
   </l3extRsPathL3OutAtt>
   <l3extRsNdIfPol tnNdIfPolName="NDPol001"/> </l3extLIfP>
   </l3extLNodeP>
```
## **REST API** を使用したネイバー探索重複アドレス検出の設定

手順

ステップ **1** サブネットの ipv6Dad エントリの値を **disabled** に変更することによって、サブネットのネイ バー探索重複アドレス検出プロセスを無効にします。

> 次の例は、2001:DB8:A::11/64サブネットのネイバー探索重複アドレス検出エントリを**disabled** に設定する方法を示しています:

次の REST API の例では、読みやすくなるように、長い行を \ 文字で分割していま す。 (注)

例:

```
<l3extRsPathL3OutAtt addr="2001:DB8:A::2/64" autostate="enabled" \
         childAction="" descr="" encap="vlan-1035" encapScope="local" \
         ifInstT="ext-svi" ipv6Dad="enabled" llAddr=": :" \
         mac="00:22:BD:F8:19:DD" mtu="inherit" \
         rn="rspathL3OutAtt-[topology/pod-1/paths-105/pathep-[eth1/1]]" \
          status="" tDn="topology/pod-1/paths-105/pathep-[eth1/1]" >
            <l3extIp addr="2001:DB8:A::11/64" childAction="" descr="" \
             ipv6Dad="disabled" name="" nameAlias="" \
             rn="addr-[2001:DB8:A::11/64]" status=""/>
        </l3extRsPathL3OutAtt>
     </l3extLIfP>
</l3extLNodeP>
```
ステップ **2** リーフスイッチで**showipv6 int**コマンドを入力して、設定がリーフスイッチに正しくプッシュ されたか確認してください。例:

```
swtb23-leaf5# show ipv6 int vrf icmpv6:v1
IPv6 Interface Status for VRF "icmpv6:v1"(9)
vlan2, Interface status: protocol-up/link-up/admin-up, iod: 73
if_mode: ext
  IPv6 address:
   2001:DB8:A::2/64 [VALID] [PREFERRED]
   2001:DB8:A::11/64 [VALID] [dad-disabled]
  IPv6 subnet: 2001:DB8:A::/64
  IPv6 link-local address: fe80::863d:c6ff:fe9f:eb8b/10 (Default) [VALID]
```
## **REST API** を使用した **Microsoft NLB** の設定

### **REST API** を使用したユニキャスト モードでの **Microsoft NLB** の設定

手順

Microsoft NLB をユニキャスト モードで設定するには、次の例のように XML で POST を送信 します。

```
https://apic-ip-address/api/node/mo/uni/.xml
<polUni>
    <fvTenant name="tn2" >
        <fvCtx name="ctx1"/>
        <fvBD name="bd2">
```

```
<fvRsCtx tnFvCtxName="ctx1" />
        </fvBD>
        \langle fvAp name = "ap1">
             \langlefvAEPg name = "ep1">
                 <fvRsBd tnFvBDName = "bd2"/>
                 <fvSubnet ip="10.0.1.1/32" scope="public" ctrl="no-default-gateway">
                     <fvEpNlb mac="12:21:21:35" mode="mode-uc"/>
                 </fvSubnet>
             \langle fvAEPg>
        </fvAp>
    </fvTenant>
</polUni>
```
## **REST API** を使用したマルチキャスト モードでの **Microsoft NLB** の設定

#### 手順

Microsoft NLB をマルチキャスト モードで設定するには、次の例のように XML で POST を送 信します。

```
https://apic-ip-address/api/node/mo/uni/.xml
<polUni>
    <fvTenant name="tn2" >
        <fvCtx name="ctx1"/>
        <fvBD name="bd2">
            <fvRsCtx tnFvCtxName="ctx1" />
        </fvBD>
        \langle fvAp name = "ap1">
            <fvAEPg name = "ep1">
                <fvRsBd tnFvBDName = "bd2"/>
               <fvSubnet ip="2001:0db8:85a3:0000:0000:8a2e:0370:7344/128" scope="public"
 ctrl="no-default-gateway">
                    <fvEpNlb mac="03:21:21:35" mode="mode-mcast--static"/>
                </fvSubnet>
                <fvRsPathAtt tDn="topology/pod-1/paths-101/pathep-[eth1/6]"
encap="vlan-911" >
                    <fvNlbStaticGroup mac = "03:21:21:35" />
                </fvRsPathAtt>
            \langle fvAEPg>
        \langle fvAp></fvTenant>
</polUni>
```
### **REST API** を使用した **IGMP** モードでの **Microsoft NLB** の設定

#### 手順

Microsoft NLB を IGMP モードで設定するには、次の例のように XML で POST を送信します。

#### 例:

```
https://apic-ip-address/api/node/mo/uni/.xml
<polUni>
    <fvTenant name="tn2" >
        <fvCtx name="ctx1"/>
        <fvBD name="bd2">
            <fvRsCtx tnFvCtxName="ctx1" />
        \langle/fvBD><fvAp name = "ap1">
            <fvAEPg name = "ep1">
                 <fvRsBd tnFvBDName = "bd2"/>
                 <fvSubnet ip="10.0.1.3/32" scope="public" ctrl="no-default-gateway">
                     \langlefvEpNlb group ="224.132.18.17" mode="mode-mcast-igmp" />
                 </fvSubnet>
             \langle fvAEPq>
        </fvAp>
    </fvTenant>
</polUni>
```
## **REST API** を使用した **IGMP** スヌーピングの設定

**REST API** を使用したブリッジ ドメインへの **IGMP** スヌーピング ポリシーの設定と割り当 て

#### 手順

IGMPスヌーピングポリシーを設定してブリッジドメインに割り当てるには、次の例のように XML で POST を送信します。

```
https://apic-ip-address/api/node/mo/uni/.xml
<fvTenant name="mcast_tenant1">
<!-- Create an IGMP snooping template, and provide the options -->
<igmpSnoopPol name="igmp_snp_bd_21"
ver="v2"
adminSt="enabled"
lastMbrIntvl="1"
queryIntvl="125"
rspIntvl="10"
startQueryCnt="2"
startQueryIntvl="31"
/>
<fvCtx name="ip_video"/>
```

```
<fvBD name="bd_21">
<fvRsCtx tnFvCtxName="ip_video"/>
<!-- Bind IGMP snooping to a BD -->
<fvRsIgmpsn tnIgmpSnoopPolName="igmp_snp_bd_21"/>
</fvBD></fvTenant>
```
この例では、次のプロパティで IGMP スヌーピング ポリシー、igmp\_snp\_bd\_12 を作成および 設定し、IGNPポリシー、igmp\_snp\_bd\_12 をブリッジ ドメイン bd\_21 にバインドします。

- 管理状態が有効です。
- 最後のメンバ クエリ間隔は、デフォルトでは、1 秒です。
- クエリ間隔は、デフォルトでは 125 です。
- クエリの応答間隔はデフォルトでは 10 秒です。
- クエリの開始カウントは、デフォルトでは 2 メッセージです。
- クエリの開始間隔は 31 秒です。
- クエリア バージョンを v2 に設定する。

### **REST API** を使用した静的ポートでの **IGMP** スヌーピングとマルチキャストの有効化

EPG に静的に割り当てられているポートで、IGMP スヌーピングおよびマルチキャスト処理を 有効にできます。それらのポートで有効なIGMPスヌープおよびマルチキャストトラフィック へのアクセスを許可または拒否するアクセスユーザーのグループを作成および割り当てること ができます。

#### 手順

スタティックポートでアプリケーションEPGを設定するには、それらのポートをIGMPスヌー ピングおよびマルチキャストトラフィックを受信し処理するように有効にして、グループをア クセスに割り当てるかトラフィックへのアクセスを拒否するように割り当て、次の例のように XML で POST を送信します。

次の例では、IGMP スヌーピングが VLAN 202 上の leaf 102 インターフェイス 1/10 で有効に なっています。マルチキャスト IP アドレス 224.1.1.1 および 225.1.1. がこのポートに関連付 けられます。

```
https://apic-ip-address/api/node/mo/uni/.xml
<fvTenant name="tenant_A">
  <fvAp name="application">
    <fvAEPg name="epg_A">
      <fvRsPathAtt encap="vlan-202" instrImedcy="immediate" mode="regular"
tDn="topology/pod-1/paths-102/pathep-[eth1/10]">
        <!-- IGMP snooping static group case -->
        <igmpSnoopStaticGroup group="224.1.1.1" source="0.0.0.0"/>
        <igmpSnoopStaticGroup group="225.1.1.1" source="2.2.2.2"/>
```
</fvRsPathAtt> </fvAEPg>  $\langle$  fvAp> </fvTenant>

### **IGMP** スヌーピングを **REST API** を使用するマルチ キャスト グループのアクセスを有効化

IGMP を有効にした後にスヌーピングおよび、EPG に静的に割り当てられているポートでマル チキャストすることができますし、作成を許可またはIGMPスヌーピングへのアクセスを拒否 するユーザのアクセスのグループを割り当てるおよびマルチキャストトラフィックは、これら のポートで有効になっています。

#### 手順

アクセスグループを定義する F23broker 、送信 XML で post このような次の例のよ。

例は、設定アクセスグループ F23broker tenant A、Rmap A、application A、リーフ 102、 1/10、インターフェイス VLAN 202 で、epg\_A に関連付けられている。Rmap\_A、アクセスグ ループとの関連付けによって F23broker マルチキャスト アドレス 226.1.1.1/24 で受信したマ ルチキャスト トラフィックへのアクセスがあり、マルチキャスト アドレス 227.1.1.1/24 で受信 したトラフィックへのアクセスは拒否されます。

#### 例:

 $\leq$ !-- api/node/mo/uni/.xml -->  $\leq$ fvTenant name="tenant A">  $\leq$ pimRouteMapPol name="Rmap A"> <pimRouteMapEntry action="permit" grp="226.1.1.1/24" order="10"/> <pimRouteMapEntry action="deny" grp="227.1.1.1/24" order="20"/> </pimRouteMapPol> <fvAp name="application\_A"> <fvAEPg name="epg\_A"> <fvRsPathAtt encap="vlan-202" instrImedcy="immediate" mode="regular" tDn="topology/pod-1/paths-102/pathep-[eth1/10]"> <!-- IGMP snooping access group case --> <igmpSnoopAccessGroup name="F23broker"> <igmpRsSnoopAccessGroupFilterRMap tnPimRouteMapPolName="Rmap\_A"/> </igmpSnoopAccessGroup> </fvRsPathAtt> </fvAEPg> </fvAp> </fvTenant>

## **REST API** を使用した **MLD** スヌーピングの設定

## **REST API** を使用した **MLD** スヌーピング ポリシーの設定とブリッジ ドメインへの割り当 て

手順

MLD スヌーピング ポリシーを設定してブリッジ ドメインに割り当てるには、次の例のように XML で POST を送信します。

#### 例:

```
https://apic-ip-address/api/node/mo/uni/.xml
<fvTenant name="mldsn">
    <mldSnoopPol adminSt="enabled" ctrl="fast-leave,querier"
name="mldsn-it-fabric-querier-policy" queryIntvl="125"
        rspIntvl="10" startQueryCnt="2" startQueryIntvl="31" status=""/>
    <fvBD name="mldsn-bd3">
        <fvRsMldsn status="" tnMldSnoopPolName="mldsn-it-policy"/>
    \langle fvBD></fvTenant>
```
この例では、MLD スヌーピング ポリシー [mldsn] を作成して次のプロパティを設定し、MLD ポリシー [mldsn-it-fabric-querier-policy] をブリッジ ドメイン [mldsn-bd3] にバインドします。

- 高速脱退処理が有効になっています
- クエリア処理が有効になっています
- クエリ間隔は 125 に設定されています
- 最大クエリ レスポンス タイムは 10 に設定されています
- 送信する初期クエリの数は 2 に設定されます
- 初期クエリの送信時間は 31 に設定されます

## **REST API** を使用した **IP** マルチキャストの設定

### **REST API** を使用したレイヤ **3** マルチキャストの設定

#### 手順

ステップ **1** テナントと VRF を設定し、VRF のマルチキャストを有効にします。

#### 例:

```
<fvTenant dn="uni/tn-PIM_Tenant" name="PIM_Tenant">
  <fvCtx knwMcastAct="permit" name="ctx1">
       <pimCtxP mtu="1500">
       </pimCtxP>
  </fvCtx>
  </fvTenant>
```
ステップ **2** L3 アウトを設定し、L3 アウト上のマルチキャスト(PIM、IGMP)を有効にします。

```
<l3extOut enforceRtctrl="export" name="l3out-pim_l3out1">
       <l3extRsEctx tnFvCtxName="ctx1"/>
       <l3extLNodeP configIssues="" name="bLeaf-CTX1-101">
        <l3extRsNodeL3OutAtt rtrId="200.0.0.1" rtrIdLoopBack="yes"
tDn="topology/pod-1/node-101"/>
         <l3extLIfP name="if-PIM_Tenant-CTX1" tag="yellow-green">
```

```
<igmpIfP/>
           <nimTFP<pimRsIfPol tDn="uni/tn-PIM_Tenant/pimifpol-pim_pol1"/>
           </pimIfP>
           <l3extRsPathL3OutAtt addr="131.1.1.1/24" ifInstT="l3-port" mode="regular"
mtu="1500" tDn="topology/pod-1/paths-101/pathep-[eth1/46]"/>
         </l3extLIfP>
       </l3extLNodeP>
       <l3extRsL3DomAtt tDn="uni/l3dom-l3outDom"/>
       <l3extInstP name="l3out-PIM_Tenant-CTX1-1topo" >
       </l3extInstP>
       <pimExtP enabledAf="ipv4-mcast" name="pim"/>
     </l3extOut>
```
ステップ **3** テナントで BD を設定して、BD のマルチキャストおよび IGMP を有効にします。

#### 例:

```
<fvTenant dn="uni/tn-PIM_Tenant" name="PIM_Tenant">
   <fvBD arpFlood="yes" mcastAllow="yes" multiDstPktAct="bd-flood" name="bd2"
type="regular" unicastRoute="yes" unkMacUcastAct="flood" unkMcastAct="flood">
       <igmpIfP/>
       <fvRsBDToOut tnL3extOutName="l3out-pim_l3out1"/>
       <fvRsCtx tnFvCtxName="ctx1"/>
       <fvRsIgmpsn/>
      <fvSubnet ctrl="" ip="41.1.1.254/24" preferred="no" scope="private" virtual="no"/>
     \langle/fvBD>
```

```
</fvTenant>
```
ステップ **4** IGMP ポリシーを設定し、それを BD に割り当てます。

#### 例:

```
<fvTenant dn="uni/tn-PIM_Tenant" name="PIM_Tenant">
     <igmpIfPol grpTimeout="260" lastMbrCnt="2" lastMbrRespTime="1" name="igmp_pol"
querierTimeout="255" queryIntvl="125" robustFac="2" rspIntvl="10" startQueryCnt="2"
startQueryIntvl="125" ver="v2">
     </igmpIfPol>
      <fvBD arpFlood="yes" mcastAllow="yes" name="bd2">
      <igmpIfP>
        <igmpRsIfPol tDn="uni/tn-PIM_Tenant/igmpIfPol-igmp_pol"/>
       </igmpIfP>
      \langle/fvBD\rangle</fvTenant>
```
ステップ **5** VRF のルート マップ、PIM、および RP ポリシーを設定します。

REST API を使用してファブリック RP を設定する場合、最初にスタティック RP を 設定します。 (注)

```
スタティック RP を設定しています:
<fvTenant dn="uni/tn-PIM_Tenant" name="PIM_Tenant">
    <pimRouteMapPol name="rootMap">
      <pimRouteMapEntry action="permit" grp="224.0.0.0/4" order="10" rp="0.0.0.0"
src="0.0.0.0/0"/>
    </pimRouteMapPol>
     <fvCtx knwMcastAct="permit" name="ctx1">
      <pimCtxP ctrl="" mtu="1500">
        <pimStaticRPPol>
          <pimStaticRPEntryPol rpIp="131.1.1.2">
```

```
<pimRPGrpRangePol>
                         <rtdmcRsFilterToRtMapPol tDn="uni/tn-PIM_Tenant/rtmap-rootMap"/>
                       </pimRPGrpRangePol>
                     </pimStaticRPEntryPol>
                   </pimStaticRPPol>
                 </pimCtxP>
             \langle / fvCtx>
          </fvTenant>
          ファブリック RP を設定しています:
          <fvTenant name="t0">
                      <pimRouteMapPol name="fabricrp-rtmap">
                         <pimRouteMapEntry grp="226.20.0.0/24" order="1" />
                      </pimRouteMapPol>
            <fvCtx name="ctx1">
                   <pimCtxP ctrl="">
                         <pimFabricRPPol status="">
                             <pimStaticRPEntryPol rpIp="6.6.6.6">
                                 <pimRPGrpRangePol>
                                    <rtdmcRsFilterToRtMapPol tDn="uni/tn-t0/rtmap-fabricrp-rtmap"
           />
                                 </pimRPGrpRangePol>
                             </pimStaticRPEntryPol>
                         </pimFabricRPPol>
                      </pimCtxP>
            \langle/fvCtx>
          </fvTenant>
ステップ 6 PIM インターフェイス ポリシーを設定し、それを L3 アウトに適用します。
```
#### 例:

```
<fvTenant dn="uni/tn-PIM_Tenant" name="PIM_Tenant">
  <pimIfPol authKey="" authT="none" ctrl="" drDelay="60" drPrio="1" helloItvl="30000"
itvl="60" name="pim_pol1"/>
  <l3extOut enforceRtctrl="export" name="l3out-pim_l3out1" targetDscp="unspecified">
       <l3extRsEctx tnFvCtxName="ctx1"/>
       <l3extLNodeP name="bLeaf-CTX1-101">
        <l3extRsNodeL3OutAtt rtrId="200.0.0.1" rtrIdLoopBack="yes"
tDn="topology/pod-1/node-101"/>
         <l3extLIfP name="if-SIRI_VPC_src_recv-CTX1" tag="yellow-green">
           <pimIfP><pimRsIfPol tDn="uni/tn-tn-PIM_Tenant/pimifpol-pim_pol1"/>
          </pimIfP></l3extLIfP>
       </l3extLNodeP>
     </l3extOut>
 </fvTenant>
```
#### ステップ7 Inter-VRF マルチキャストを設定します。

```
<fvTenant name="t0">
            <pimRouteMapPol name="intervrf" status="">
               <pimRouteMapEntry grp="225.0.0.0/24" order="1" status=""/>
               <pimRouteMapEntry grp="226.0.0.0/24" order="2" status=""/>
               <pimRouteMapEntry grp="228.0.0.0/24" order="3" status="deleted"/>
            </pimRouteMapPol>
       <fvCtx name="ctx1">
           <pimCtxP ctrl="">
               <pimInterVRFPol status="">
                   <pimInterVRFEntryPol srcVrfDn="uni/tn-t0/ctx-stig_r_ctx" >
```

```
<rtdmcRsFilterToRtMapPol tDn="uni/tn-t0/rtmap-intervrf" />
                    </pimInterVRFEntryPol>
               </pimInterVRFPol>
            </pimCtxP>
        \langle fvCtx>
</fvTenant>
```
## **REST API** を使用したレイヤ **3 IPv6** マルチキャストの設定

#### 始める前に

- 目的のVRF、ブリッジドメイン、IPv6アドレスを持つレイヤ3Outインターフェイスは、 PIM6が有効になるように設定する必要があります。レイヤ3Outの場合、IPv6マルチキャ ストが機能するために、論理ノード プロファイルのノードに IPv6 ループバック アドレス が設定されます。
- 基本的なユニキャスト ネットワークを設定する必要があります。

#### 手順

ステップ1 VRF で PIM6 を有効にします。

#### 例:

```
<fvTenant name="t0">
  <fvCtx name="ctx1" pcEnfPref="unenforced" >
    <pimIPV6CtxP ctrl="" mtu="1500" />
  \langle / fvCt x>
</fvTenant>
```
ステップ **2** レイヤ 3 Out で PIM6 を有効にします。

#### 例:

```
<fvTenant dn="uni/tn-t0" name="t0">
 <l3extOut enforceRtctrl="export" name="bl_l3out_1">
   <pimExtP enabledAf="ipv6-mcast" name="pim"/>
 </l3extOut>
</fvTenant>
```
ステップ **3** BD で PIM6 を有効にします。

#### 例:

```
<fvTenant name="t0" >
 <fvBD name="BD_VPC5" ipv6McastAllow="yes" >
   <fvRsCtx tnFvCtxName="ctx1" />
    <fvSubnet ip="124:1::ffff:ffff:ffff:0/64" scope="public"/>
 </fvBD>
</fvTenant>
```
ステップ **4** スタティック ランデブー ポイントの設定

例:

```
<fvTenant name="t0">
  <pimRouteMapPol dn="uni/tn-t0/rtmap-static_101_ipv6" name="static_101_ipv6">
    <pimRouteMapEntry action="permit" grp="ff00::/8" order="1"
rp="2001:0:2001:2001:1:1:1:1/128" src="::"/>
  </pimRouteMapPol>
  <fvCtx name="ctx1" pcEnfPref="unenforced">
    <pimIPV6CtxP ctrl="" mtu="1500">
      <pimStaticRPPol>
        <pimStaticRPEntryPol rpIp="2001:0:2001:2001:1:1:1:1">
          <pimRPGrpRangePol>
            <rtdmcRsFilterToRtMapPol tDn="uni/tn-t0/rtmap-static_101_ipv6"/>
          </pimRPGrpRangePol>
        </pimStaticRPEntryPol>
      </pimStaticRPPol>
    </pimIPV6CtxP>
  \langle / fvCtx>
</fvTenant>
```
ステップ **5** PIM6 インターフェイス ポリシーを設定し、レイヤ 3 Out に適用します。

#### 例:

```
<fvTenant dn="uni/tn-t0" name="t0">
  <l3extOut enforceRtctrl="export" name="bl_l3out_1">
    <l3extLNodeP annotation="" configIssues="" descr="" name="common_np1" nameAlias=""
ownerKey="" ownerTag="" tag="yellow-green" targetDscp="unspecified">
      <l3extLIfP annotation="" descr="" name="common_intp1_v6" nameAlias="" ownerKey=""
ownerTag="" prio="unspecified" tag="yellow-green">
            <pimIPV6IfP annotation="" descr="" name="" nameAlias="">
            <pimRsV6IfPol annotation="" tDn="uni/tn-common/pimifpol-pimv6_policy"/>
            </pimIPV6IfP>
        \langle/l3extLIfP>
    </l3extLNodeP>
  </l3extOut>
</fvTenant>
```
PIM6 を使用したレイヤ 3 IPv6 マルチキャストが有効になります。

### **REST API** を使用したマルチキャスト フィルタリングの設定

ブリッジ ドメイン レベルでマルチキャスト フィルタリングを設定します。このトピックの手 順を使用して、ブリッジ ドメイン レベルで送信元フィルタリングまたは受信者フィルタリン グ、あるいはその両方を設定します。

#### 始める前に

- マルチキャストフィルタリングを設定するブリッジドメインはすでに作成されています。
- ブリッジ ドメインは PIM 対応ブリッジ ドメインです。
- レイヤ 3 マルチキャストは VRF レベルで有効になります。

#### 手順

ステップ **1** ブリッジ ドメインでマルチキャスト ソース フィルタリングを有効にする場合は、次の例のよ うに XML で POST を送信します。

#### 例:

```
<fvBD dn="uni/tn-filter/BD-BD1520" ipv6McastAllow="no" mcastAllow="yes">
<pimBDP annotation="" descr="" name="" nameAlias="" ownerKey="" ownerTag="">
 <pimBDFilterPol annotation="" descr="" name="" nameAlias="">
  <pimBDSrcFilterPol annotation="" descr="" name="" nameAlias="">
   <rtdmcRsFilterToRtMapPol tDn="uni/tn-filter/rtmap-test_src_filter"/>
  </pimBDSrcFilterPol>
 </pimBDFilterPol>
</pimBDP>
</fvBD>
```
ステップ **2** ブリッジ ドメインでマルチキャスト レシーバ フィルタリングを有効にする場合は、次の例の ように XML で POST を送信します。

#### 例:

```
<fvBD dn="uni/tn-filter/BD-BD1520" ipv6McastAllow="no" mcastAllow="yes">
 <pimBDP annotation="" descr="" name="" nameAlias="" ownerKey="" ownerTag="">
 <pimBDFilterPol annotation="" descr="" name="" nameAlias="">
  <pimBDDestFilterPol annotation="" descr="" name="" nameAlias="">
   <rtdmcRsFilterToRtMapPol tDn="uni/tn-filter/rtmap-Recv_filter"/>
  </pimBDDestFilterPol>
 </pimBDFilterPol>
 </pimBDP>
</fvBD>
```
また、次の例のように XML で POST を送信することで、同じブリッジ ドメインで 送信元と受信者の両方のフィルタリングを有効にすることもできます。 (注)

> <fvBD dn="uni/tn-filter/BD-BD1520" ipv6McastAllow="no" mcastAllow="yes"> <pimBDP annotation="" descr="" name="" nameAlias="" ownerKey="" ownerTag="">

```
<pimBDFilterPol annotation="" descr="" name="" nameAlias="">
  <pimBDSrcFilterPol annotation="" descr="" name="" nameAlias="">
   <rtdmcRsFilterToRtMapPol tDn="uni/tn-filter/rtmap-test_src_filter"/>
  </pimBDSrcFilterPol>
  <pimBDDestFilterPol annotation="" descr="" name="" nameAlias="">
   <rtdmcRsFilterToRtMapPol tDn="uni/tn-filter/rtmap-Recv_filter"/>
  </pimBDDestFilterPol>
 </pimBDFilterPol>
</pimBDP>
</fvBD>
```
## **REST API** を使用したマルチポッドの設定

## **REST API** を使用したマルチポッド ファブリックのセットアップ

#### 手順

ステップ **1** Cisco APIC へのログイン:

#### 例:

http://<apic-name/ip>:80/api/aaaLogin.xml

data: <aaaUser name="admin" pwd="ins3965!"/>

#### ステップ **2** TEP プールの設定:

#### 例:

http://<apic-name/ip>:80/api/policymgr/mo/uni/controller.xml

```
<fabricSetupPol status=''>
    <fabricSetupP podId="1" tepPool="10.0.0.0/16" />
    <fabricSetupP podId="2" tepPool="10.1.0.0/16" status='' />
</fabricSetupPol>
```
#### ステップ **3** ノード ID ポリシーの設定:

#### 例:

http://<apic-name/ip>:80/api/node/mo/uni/controller.xml

```
<fabricNodeIdentPol>
<fabricNodeIdentP serial="SAL1819RXP4" name="ifav4-leaf1" nodeId="101" podId="1"/>
<fabricNodeIdentP serial="SAL1803L25H" name="ifav4-leaf2" nodeId="102" podId="1"/>
<fabricNodeIdentP serial="SAL1934MNY0" name="ifav4-leaf3" nodeId="103" podId="1"/>
<fabricNodeIdentP serial="SAL1934MNY3" name="ifav4-leaf4" nodeId="104" podId="1"/>
<fabricNodeIdentP serial="SAL1748H56D" name="ifav4-spine1" nodeId="201" podId="1"/>
<fabricNodeIdentP serial="SAL1938P7A6" name="ifav4-spine3" nodeId="202" podId="1"/>
<fabricNodeIdentP serial="SAL1938PHBB" name="ifav4-leaf5" nodeId="105" podId="2"/>
<fabricNodeIdentP serial="SAL1942R857" name="ifav4-leaf6" nodeId="106" podId="2"/>
<fabricNodeIdentP serial="SAL1931LA3B" name="ifav4-spine2" nodeId="203" podId="2"/>
<fabricNodeIdentP serial="FGE173400A9" name="ifav4-spine4" nodeId="204" podId="2"/>
</fabricNodeIdentPol>
```
ステップ **4** インフラ L3Out および外部接続プロファイルの設定:

#### 例:

http://<apic-name/ip>:80/api/node/mo/uni.xml

<polUni>

<fvTenant descr="" dn="uni/tn-infra" name="infra" ownerKey="" ownerTag="">

```
<l3extOut descr="" enforceRtctrl="export" name="multipod" ownerKey="" ownerTag=""
targetDscp="unspecified" status=''>
      <ospfExtP areaId='0' areaType='regular' status=''/>
      <l3extRsEctx tnFvCtxName="overlay-1"/>
     <l3extProvLbl descr="" name="prov_mp1" ownerKey="" ownerTag="" tag="yellow-green"/>
```

```
<l3extLNodeP name="bSpine">
         <l3extRsNodeL3OutAtt rtrId="201.201.201.201" rtrIdLoopBack="no"
tDn="topology/pod-1/node-201">
            <l3extInfraNodeP descr="" fabricExtCtrlPeering="yes" name=""/>
            <l3extLoopBackIfP addr="201::201/128" descr="" name=""/>
            <l3extLoopBackIfP addr="201.201.201.201/32" descr="" name=""/>
         </l3extRsNodeL3OutAtt>
         <l3extRsNodeL3OutAtt rtrId="202.202.202.202" rtrIdLoopBack="no"
tDn="topology/pod-1/node-202">
            <l3extInfraNodeP descr="" fabricExtCtrlPeering="yes" name=""/>
            <l3extLoopBackIfP addr="202::202/128" descr="" name=""/>
            <l3extLoopBackIfP addr="202.202.202.202/32" descr="" name=""/>
         </l3extRsNodeL3OutAtt>
         <l3extRsNodeL3OutAtt rtrId="203.203.203.203" rtrIdLoopBack="no"
tDn="topology/pod-2/node-203">
            <l3extInfraNodeP descr="" fabricExtCtrlPeering="yes" name=""/>
            <l3extLoopBackIfP addr="203::203/128" descr="" name=""/>
            <l3extLoopBackIfP addr="203.203.203.203/32" descr="" name=""/>
         </l3extRsNodeL3OutAtt>
         <l3extRsNodeL3OutAtt rtrId="204.204.204.204" rtrIdLoopBack="no"
tDn="topology/pod-2/node-204">
            <l3extInfraNodeP descr="" fabricExtCtrlPeering="yes" name=""/>
            <l3extLoopBackIfP addr="204::204/128" descr="" name=""/>
            <l3extLoopBackIfP addr="204.204.204.204/32" descr="" name=""/>
         </l3extRsNodeL3OutAtt>
         <l3extLIfP name='portIf'>
          <l3extRsPathL3OutAtt descr='asr' tDn="topology/pod-1/paths-201/pathep-[eth1/1]"
 encap='vlan-4' ifInstT='sub-interface' addr="201.1.1.1/30" />
          <l3extRsPathL3OutAtt descr='asr' tDn="topology/pod-1/paths-201/pathep-[eth1/2]"
 encap='vlan-4' ifInstT='sub-interface' addr="201.2.1.1/30" />
          <l3extRsPathL3OutAtt descr='asr' tDn="topology/pod-1/paths-202/pathep-[eth1/2]"
 encap='vlan-4' ifInstT='sub-interface' addr="202.1.1.1/30" />
          <l3extRsPathL3OutAtt descr='asr' tDn="topology/pod-2/paths-203/pathep-[eth1/1]"
 encap='vlan-4' ifInstT='sub-interface' addr="203.1.1.1/30" />
          <l3extRsPathL3OutAtt descr='asr' tDn="topology/pod-2/paths-203/pathep-[eth1/2]"
encap='vlan-4' ifInstT='sub-interface' addr="203.2.1.1/30" />
           <l3extRsPathL3OutAtt descr='asr'
tDn="topology/pod-2/paths-204/pathep-[eth4/31]" encap='vlan-4' ifInstT='sub-interface'
 addr="204.1.1.1/30" />
           <ospfIfP>
               <ospfRsIfPol tnOspfIfPolName='ospfIfPol'/>
           </ospfIfP>
         </l3extLIfP>
      </l3extLNodeP>
      <l3extInstP descr="" matchT="AtleastOne" name="instp1" prio="unspecified"
targetDscp="unspecified">
          <fvRsCustQosPol tnQosCustomPolName=""/>
      </l3extInstP>
   \langle/l3extOut>
  <fvFabricExtConnP descr="" id="1" name="Fabric_Ext_Conn_Pol1" rt="extended:as2-nn4:5:16"
 status=''>
     <fvPodConnP descr="" id="1" name="">
        <fvIp addr="100.11.1.1/32"/>
      </fvPodConnP>
      <fvPodConnP descr="" id="2" name="">
```

```
<fvIp addr="200.11.1.1/32"/>
      </fvPodConnP>
      <fvPeeringP descr="" name="" ownerKey="" ownerTag=""
type="automatic_with_full_mesh"/>
     <l3extFabricExtRoutingP descr="" name="ext_routing_prof_1" ownerKey="" ownerTag="">
        <l3extSubnet aggregate="" descr="" ip="100.0.0.0/8" name=""
scope="import-security"/>
         <l3extSubnet aggregate="" descr="" ip="200.0.0.0/8" name=""
scope="import-security"/>
         <l3extSubnet aggregate="" descr="" ip="201.1.0.0/16" name=""
scope="import-security"/>
        <l3extSubnet aggregate="" descr="" ip="201.2.0.0/16" name=""
scope="import-security"/>
        <l3extSubnet aggregate="" descr="" ip="202.1.0.0/16" name=""
scope="import-security"/>
        <l3extSubnet aggregate="" descr="" ip="203.1.0.0/16" name=""
scope="import-security"/>
        <l3extSubnet aggregate="" descr="" ip="203.2.0.0/16" name=""
scope="import-security"/>
        <l3extSubnet aggregate="" descr="" ip="204.1.0.0/16" name=""
scope="import-security"/>
      </l3extFabricExtRoutingP>
   </fvFabricExtConnP>
</fvTenant>
</polUni>
```
## **REST API** を使用したリモート リーフ スイッチの設定

### **REST API** を使用したリモート リーフ スイッチの設定

Cisco APIC を有効にして IPN ルータとリモートリーフ スイッチを検出し接続するには、この トピックの手順を実行します。

この例では、マルチポッド トポロジで、ポッドにリモート リーフ スイッチが接続されている ことを前提としています。VRF オーバーレイ 1 とともに、インフラ テナントに設定されてい る 2 個の L3Outs が含まれます。

- 1 個は VLAN 4 に設定され、リモート リーフ スイッチとスパイン スイッチ両方が WAN ルータに接続されている必要があります。
- 1 個はマルチポッド内部 L3Out が VLAN5 で設定されており、一緒に展開する場合はマル チポッドとリモート リーフ機能に必要です。

#### 手順

ステップ **1** ポッドに接続されるように 2 個のリモート リーフ スイッチに TEP プールを定義するには、次 の例のように XML で POST を送信します。

```
<fabricSetupPol>
      <fabricSetupP tepPool="10.0.0.0/16" podId="1" >
```

```
<fabricExtSetupP tepPool="30.0.128.0/20" extPoolId="1"/>
    </fabricSetupP>
     <fabricSetupP tepPool="10.1.0.0/16" podId="2" >
          <fabricExtSetupP tepPool="30.1.128.0/20" extPoolId="1"/>
     </fabricSetupP>
</fabricSetupPol>
```
ステップ **2** ノードのアイデンティティ ポリシーを定義するには、次の例のように XML で POST を送信し ます。

#### 例:

```
<fabricNodeIdentPol>
     <fabricNodeIdentP serial="SAL17267Z7W" name="leaf1" nodeId="101" podId="1"
extPoolId="1" nodeType="remote-leaf-wan"/>
     <fabricNodeIdentP serial="SAL17267Z7X" name="leaf2" nodeId="102" podId="1"
extPoolId="1" nodeType="remote-leaf-wan"/>
    <fabricNodeIdentP serial="SAL17267Z7Y" name="leaf3" nodeId="201" podId="1"
extPoolId="1" nodeType="remote-leaf-wan"/>
     <fabricNodeIdentP serial="SAL17267Z7Z" name="leaf4" nodeId="201" podId="1"
extPoolId="1" nodeType="remote-leaf-wan"/>
</fabricNodeIdentPol>
```
ステップ **3** ファブリック外部接続プロファイルを設定するには、次の例のように XML で POST を送信し ます。

```
<?xml version="1.0" encoding="UTF-8"?>
<imdata totalCount="1">
     <fvFabricExtConnP dn="uni/tn-infra/fabricExtConnP-1" id="1"
name="Fabric Ext Conn Pol1" rt="extended:as2-nn4:5:16" siteId="0">
           <l3extFabricExtRoutingP name="test">
                <l3extSubnet ip="150.1.0.0/16" scope="import-security"/>
           </l3extFabricExtRoutingP>
          <l3extFabricExtRoutingP name="ext_routing_prof_1">
               <l3extSubnet ip="204.1.0.0/16" scope="import-security"/>
               <l3extSubnet ip="209.2.0.0/16" scope="import-security"/>
               <l3extSubnet ip="202.1.0.0/16" scope="import-security"/>
               <l3extSubnet ip="207.1.0.0/16" scope="import-security"/>
               <l3extSubnet ip="200.0.0.0/8" scope="import-security"/>
               <l3extSubnet ip="201.2.0.0/16" scope="import-security"/>
               <l3extSubnet ip="210.2.0.0/16" scope="import-security"/>
               <l3extSubnet ip="209.1.0.0/16" scope="import-security"/>
               <l3extSubnet ip="203.2.0.0/16" scope="import-security"/>
               <l3extSubnet ip="208.1.0.0/16" scope="import-security"/>
               <l3extSubnet ip="207.2.0.0/16" scope="import-security"/>
               <l3extSubnet ip="100.0.0.0/8" scope="import-security"/>
               <l3extSubnet ip="201.1.0.0/16" scope="import-security"/>
               <l3extSubnet ip="210.1.0.0/16" scope="import-security"/>
               <l3extSubnet ip="203.1.0.0/16" scope="import-security"/>
               <l3extSubnet ip="208.2.0.0/16" scope="import-security"/>
          </l3extFabricExtRoutingP>
          <fvPodConnP id="1">
                <fvIp addr="100.11.1.1/32"/>
         </fvPodConnP>
         <fvPodConnP id="2">
               <fvIp addr="200.11.1.1/32"/>
         </fvPodConnP>
         <fvPeeringP type="automatic_with_full_mesh"/>
     </fvFabricExtConnP>
</imdata>
```
ステップ **4** VLAN 4 で L3Out を設定するには、リモート リーフ スイッチとスパイン スイッチ両方が WAN ルータに接続され、次の例のように XML を入力する必要があります。

#### /列 ・

```
<?xml version="1.0" encoding="UTF-8"?>
<polUni>
<fvTenant name="infra">
  <l3extOut name="rleaf-wan-test">
    <ospfExtP areaId="0.0.0.5"/>
    <bgpExtP/>
    <l3extRsEctx tnFvCtxName="overlay-1"/>
    <l3extRsL3DomAtt tDn="uni/l3dom-l3extDom1"/>
    <l3extProvLbl descr="" name="prov_mp1" ownerKey="" ownerTag="" tag="yellow-green"/>
    <l3extLNodeP name="rleaf-101">
      <l3extRsNodeL3OutAtt rtrId="202.202.202.202" tDn="topology/pod-1/node-101">
      </l3extRsNodeL3OutAtt>
      <l3extLIfP name="portIf">
        <l3extRsPathL3OutAtt ifInstT="sub-interface"
tDn="topology/pod-1/paths-101/pathep-[eth1/49]" addr="202.1.1.2/30" mac="AA:11:22:33:44:66"
 encap='vlan-4'/>
        <ospfIfP>
          <ospfRsIfPol tnOspfIfPolName='ospfIfPol'/>
        </ospfIfP>
      </l3extLIfP>
    </l3extLNodeP>
    <l3extLNodeP name="rlSpine-201">
      <l3extRsNodeL3OutAtt rtrId="201.201.201.201" rtrIdLoopBack="no"
tDn="topology/pod-1/node-201">
        <! -<l3extLoopBackIfP addr="201::201/128" descr="" name=""/>
        <l3extLoopBackIfP addr="201.201.201.201/32" descr="" name=""/>
        --&<l3extLoopBackIfP addr="::" />
      </l3extRsNodeL3OutAtt>
      <l3extLIfP name="portIf">
        <l3extRsPathL3OutAtt ifInstT="sub-interface"
tDn="topology/pod-1/paths-201/pathep-[eth8/36]" addr="201.1.1.1/30" mac="00:11:22:33:77:55"
encap='vlan-4'/>
        <ospfIfP>
          <ospfRsIfPol tnOspfIfPolName='ospfIfPol'/>
        </ospfIfP>
      \langle/l3extLIfP>
    </l3extLNodeP>
    <l3extInstP descr="" matchT="AtleastOne" name="instp1" prio="unspecified"
targetDscp="unspecified">
      <fvRsCustQosPol tnQosCustomPolName=""/>
    </l3extInstP>
  </l3extOut>
  <ospfIfPol name="ospfIfPol" nwT="bcast"/>
</fvTenant>
</polUni>
```
- ステップ **5** リリース 4.1(2) 以前で、VLAN-5 でマルチポッド L3Out を設定するには、マルチポッドとリ モート リーフ トポロジの両方と、次の例のように XML を送信する必要があります。
	- リリース 4.1(2) 以降を実行している新しいリモート リーフ スイッチを導入し、そ れらのリモート リーフ スイッチで直接トラフィック転送をイネーブルにする場合 は、この情報を入力しないでください。この場合、マルチポッドにVLAN-5を使用 して OSPF インスタンスを設定する必要はありません。詳細については、「[ダイレ](cisco-apic-layer-3-networking-configuration-guide-52x_chapter14.pdf#nameddest=unique_131) クト トラフィック [フォワーディングについて](cisco-apic-layer-3-networking-configuration-guide-52x_chapter14.pdf#nameddest=unique_131)」を参照してください。 (注)

#### 例:

```
<?xml version="1.0" encoding="UTF-8"?>
<polUni>
  <fvTenant name="infra" >
    <l3extOut name="ipn-multipodInternal">
      <ospfExtP areaCtrl="inherit-ipsec,redistribute,summary" areaId="0.0.0.5"
multipodInternal="yes" />
      <l3extRsEctx tnFvCtxName="overlay-1" />
      <l3extLNodeP name="bLeaf">
       <l3extRsNodeL3OutAtt rtrId="202.202.202.202" rtrIdLoopBack="no"
tDn="topology/pod-2/node-202">
            <l3extLoopBackIfP addr="202.202.202.212"/>
       </l3extRsNodeL3OutAtt>
        <l3extRsNodeL3OutAtt rtrId="102.102.102.102" rtrIdLoopBack="no"
tDn="topology/pod-1/node-102">
            <l3extLoopBackIfP addr="102.102.102.112"/>
       </l3extRsNodeL3OutAtt>
        <l3extLIfP name="portIf">
          <ospfIfP authKeyId="1" authType="none">
            <ospfRsIfPol tnOspfIfPolName="ospfIfPol" />
          </ospfIfP>
          <l3extRsPathL3OutAtt addr="10.0.254.233/30" encap="vlan-5"
ifInstT="sub-interface" tDn="topology/pod-2/paths-202/pathep-[eth5/2]"/>
          <l3extRsPathL3OutAtt addr="10.0.255.229/30" encap="vlan-5"
ifInstT="sub-interface" tDn="topology/pod-1/paths-102/pathep-[eth5/2]"/>
        </l3extLIfP>
      </l3extLNodeP>
      <l3extInstP matchT="AtleastOne" name="ipnInstP" />
    </l3extOut>
  </fvTenant>
</polUni>
```
## **REST API** を使用した **SR-MPLS** ハンドオフの設定

### **REST API** を使用した **SR-MPLS** インフラ **L3Out** の設定

- SR-MPLS インフラ L3Out は、境界リーフスイッチで設定され、SR-MPLS ハンドオフに必 要なアンダーレイ BGP-LU およびオーバーレイ MP-BGP EVPN セッションを設定するため に使用されます。
- SR-MPLS インフラ L3Out は、ポッドまたはリモート リーフ スイッチ サイトにスコープさ れます。
- 1 つの SR-MPLS インフラ L3Out 内の境界リーフ スイッチまたはリモート リーフ スイッチ は、1 つ以上のルーティング ドメイン内の 1 つ以上のプロバイダー エッジ (PE) ルータ に接続できます。
- ポッドまたはリモート リーフ スイッチ サイトには、1 つ以上の SR-MPLS インフラ L3Out を設定できます。

• 各 SR-MPLS インフラ L3Out には、一意のプロバイダー ラベルと 1 つのプロバイダー ラベ ルのみが必要です。各 SR-MPLS インフラ L3Out は、プロバイダー ラベルによって識別さ れます。

SR-MPLS インフラ L3Out を設定する場合は、次の項目を設定します。

- ノード
	- リーフ スイッチのみが SR-MPLS インフラ L3Out のノードとして設定できます(境界 リーフ スイッチおよびリモート リーフ スイッチ)。
	- 各 SR-MPLS インフラ L3Out は、1 つのポッドからの境界リーフ スイッチまたは同じ サイトからのリモート リーフ スイッチを持つことができます。
	- 各境界リーフ スイッチまたはリモート リーフ スイッチは、複数の SR-MPLS ドメイ ンに接続する場合、複数の SR-MPLS インフラ L3Out で設定できます。
	- また、ノードの下にループバックインターフェイスを設定し、ループバックインター フェイスの下にノード SID ポリシーを設定します。
- インターフェイス
	- サポートされるインターフェイスのタイプは次のとおりです。
		- ルーテッド インターフェイスまたはサブインターフェイス
		- ルーテッド ポートチャネルまたはポートチャネル サブインターフェイス

サブインターフェイスでは、任意の VLAN タグがサポートされます。

- また、SR-MPLSinfra L3Out のインターフェイス エリアの下にアンダーレイ BGP ピア ポリシーを設定します。
- **QoS** ルール
	- MPLS 入力ルールと MPLS 出力ルールは、SR-MPLS インフラ L3Out の MPLS QoS ポ リシーを使用して設定できます。
	- MPLS QoS ポリシーを作成しない場合、入力 MPLS トラフィックにはデフォルトの QoS レベルが割り当てられます。
- また、SR-MPLS インフラ L3Out を使用してアンダーレイとオーバーレイを設定します。
	- アンダーレイ:インターフェイス設定の一部としてのBGPピアIP(BGPLUピア)設定。
	- オーバーレイ:論理ノードプロファイル設定の一部としてのMP-BGPEVPNリモートIPv4 アドレス (MP-BGP EVPN ピア)設定。

#### 始める前に

- [注意事項と制約事項](cisco-apic-layer-3-networking-configuration-guide-52x_chapter15.pdf#nameddest=unique_149) で提供されている SR-MPLS ガイドラインと制約事項を確認します。 特に、SR-MPLS インフラ L3Out [のガイドラインと制約事項](cisco-apic-layer-3-networking-configuration-guide-52x_chapter15.pdf#nameddest=unique_149/unique_149_Connect_42_section_dwt_r1m_vkb) で提供されているガイドライ ンと制約事項を確認してください。
- (任意)必要に応じて、の手順を使用して MPLS カスタム QoS ポリシーを設定します。 REST API を使用した SR-MPLS カスタム QoS ポリシー (26 ページ)

#### 手順

次のような情報が表示されます。

```
<polUni>
<fvTenant name="infra">
    <mplsIfPol name="default"/>
    <mplsLabelPol name="default" >
      <mplsSrgbLabelPol minSrgbLabel="16000" maxSrgbLabel="17000" localId="1" status=""/>
    </mplsLabelPol>
<l3extOut name="mplsOut" status="" descr="bl" mplsEnabled="yes">
    <l3extRsEctx tnFvCtxName="overlay-1"/>
    <l3extProvLbl name="mpls" />
    <mplsExtP status="" >
        <mplsRsLabelPol tDn="uni/tn-infra/mplslabelpol-default"/>
    </mplsExtP>
    <l3extLNodeP name="mplsLNP" status="">
        <l3extRsNodeL3OutAtt rtrId="100.1.1.1" rtrIdLoopBack="no"
tDn="topology/pod-1/node-101" status="">
            <l3extLoopBackIfP addr="10.10.10.11" status="">
                <mplsNodeSidP sidoffset="2" loopbackAddr="10.1.3.11" status=""/>
            </l3extLoopBackIfP>
        </l3extRsNodeL3OutAtt>
        <l3extLIfP name="mplsLIfP1" status="">
            <mplsIfP status="">
                <mplsRsIfPol tnMplsIfPolName="default" />
            </mplsIfP>
            <l3extRsPathL3OutAtt addr="34.1.2.3/30" ifInstT="l3-port"
tDn="topology/pod-1/paths-101/pathep-[eth1/8]">
                <bgpPeerP addr="9.9.9.7" addrTCtrl="af-ucast,af-label-ucast"
ctrl="send-ext-com" ttl="1" status="">
                    <bgpAsP asn="100"/>
                </bgpPeerP>
            </l3extRsPathL3OutAtt>
        </l3extLIfP>
        <bgpInfraPeerP addr="20.1.1.1" ctrl="send-com,send-ext-com" peerT="sr-mpls"
ttl="3" status="" >
            <bgpAsP asn="100"/>
        </bgpInfraPeerP>
    </l3extLNodeP>
    <l3extInstP name="mplsInstP">
       <l3extSubnet aggregate="" descr="" ip="11.11.11.0/24" name=""
scope="import-security"/>
    </l3extInstP>
```

```
<bgpExtP/>
    <l3extRsL3DomAtt tDn="uni/l3dom-l3extDom1" />
</l3extOut>
</fvTenant>
</polUni>
```
## **REST API** を使用した **SR-MPLS VRF L3Out** の設定

この項の手順を使用して、SR-MPLS VRF L3Out を設定します。これは、前の手順で設定した SR-MPLS インフラ L3Out からのトラフィックの転送に使用されます。

- ユーザ テナント VRF は SR-MPLS インフラ L3Out にマッピングされ、テナント ブリッジ ドメイン サブネットを DC-PE ルータにアドバタイズし、DC-PE から受信した MPLS VPN ルートをインポートします。
- 各 VRF の SR-MPLS VRF L3Out でルーティング ポリシーとセキュリティ ポリシーを指定 する必要があります。これらのポリシーは、1 つ以上の SR-MPLS インフラ L3Out をポイ ントします。
- VRF ごとに 1 つの SR-MPLS VRF L3Out がサポートされます。
- 1 つの SR-MPLS VRF L3Out で複数のコンシューマ ラベルを設定でき、各コンシューマ ラ ベルで 1 つの SR-MPLS インフラ L3Out を識別できます。コンシューマ ラベルは、特定の ポッドまたはリモート リーフ スイッチの特定の MPLS ドメインである 1 つの SR-MPLS VRF L3Out との間のトラフィックのエントリ ポイントと出口ポイントを識別します。

#### 始める前に

- [注意事項と制約事項](cisco-apic-layer-3-networking-configuration-guide-52x_chapter15.pdf#nameddest=unique_149) で提供されている SR-MPLS ガイドラインと制約事項を確認します。 特に、SR-MPLS VRF L3Out [のガイドラインと制約事項](cisco-apic-layer-3-networking-configuration-guide-52x_chapter15.pdf#nameddest=unique_149/unique_149_Connect_42_section_yqm_x1m_vkb) で提供されているガイドラインと 制約事項を確認してください。
- REST API を使用した SR-MPLS インフラ L3Out の設定 (22 ページ)の手順に従って、 SR-MPLS インフラ L3Out を設定します。

#### 手順

次のような情報が表示されます。

```
<polUni>
<fvTenant name="t1">
  <fvCtx name="v1">
    <!-- specify bgp evpn route-target -->
    <bgpRtTargetP af="ipv4-ucast">
      <bgpRtTarget rt="route-target:as4-nn2:100:1259" type="import"/>
     <bgpRtTarget rt="route-target:as4-nn2:100:1259" type="export"/>
    </bgpRtTargetP>
  </fvCtx>
```

```
\langle!-- MPLS L3out -->
 <l3extOut name="out1" mplsEnabled="yes">
    <l3extRsEctx tnFvCtxName="v1" />
    <!-- MPLS consumer label -->
   <l3extConsLbl name="mpls1">
     <!-- route profile association -->
     <l3extRsLblToProfile tDn="uni/tn-t1/prof-rp1" direction="export" />
     <!-- InstP association -->
      <l3extRsLblToInstP tDn="uni/tn-t1/out-out1/instP-epgMpls1" />
    </l3extConsLbl>
   <!-- External-EPG -->
   <l3extInstP name="epgMpls1">
     <fvRsProv tnVzBrCPName="cp1"/>
      <l3extSubnet ip="55.1.1.1/28"/>
   </l3extInstP>
   <bgpExtP/>
 </l3extOut>
 <!-- route control profile -->
 <rtctrlProfile descr="" name="rp1" type="global" status="">
   <rtctrlCtxP action="permit" descr="" name="ctx1" order="0">
     <rtctrlRsCtxPToSubjP status="" tnRtctrlSubjPName="subj1"/>
   </rtctrlCtxP>
 </rtctrlProfile>
 <rtctrlSubjP descr="" name="subj1" status="" >
   <rtctrlMatchRtDest ip="101.1.1.1/32"/>
   <rtctrlMatchRtDest ip="102.1.1.0/24" aggregate="yes"/>
 </rtctrlSubjP>
 <!-- Filter and Contract (global) -->
 <vzBrCP name="cp1" scope="global">
   <vzSubj name="allow-all">
     <vzRsSubjFiltAtt action="permit" tnVzFilterName="default" />
   </vzSubj>
 </vzBrCP>
</fvTenant>
</polUni>
```
### **REST API** を使用した **SR-MPLS** カスタム **QoS** ポリシー

SR MPLS カスタム QoS ポリシーは、MPLS QoS 出力 ポリシーで定義された着信 MPLS EXP 値 に基づいて、SR-MPLSネットワークから送信されるパケットのプライオリティを定義します。 これらのパケットは、ACI ファブリック内にあります。また、MPLS QoS 出力ポリシーで定義 された IPv4 DSCP 値に基づく MPLS インターフェイスを介して ACI ファブリックから離れる パケットの CoS 値および MPLS EXP 値をマーキングします。

カスタム出力ポリシーが定義されていない場合、デフォルトのOosレベル (Level3) がファブ リック内のパケットに割り当てられます。カスタム出力ポリシーが定義されていない場合、デ フォルトの EXP 値 (o) がファブリックから離れるパケットにマーキングされます。

#### 手順

```
ステップ 1 SR-MPLS QoS ポリシーの作成
```
次のPOSTで、

- *customqos1*を、作成する SR-MPLS QoS ポリシーの名前に置き換えます。
- qosMplsIngressRuleの場合:
	- from = "2" to = "3"を、ポリシーに一致させる EXP 範囲に置き換えます。
	- prio = "level5"を ACI ファブリック内にあるパケットの ACI QoS レベルに置き換えま す。
	- target = "CS5" は、パケットが一致したときに設定する DSCP 値に置き換えます。
	- targetCos = "4" を、パケットが一致したときにパケットに設定する CoS 値に置き換え ます。
- qosMplsEgressRule の場合:
	- from = "CS2" to = "CS4" を、ポリシーを照合する DSCP 範囲に置き換えます。
	- targetExp = "5" を、パケットがファブリックを離れるときに設定する EXP 値に置き換 えます。
	- targetCos = "3" を、パケットがファブリックを離れるときに設定する CoS 値に置き換 えます。

```
<polUni>
```

```
<fvTenant name="infra">
   <qosMplsCustomPol descr="" dn="uni/tn-infra/qosmplscustom-customqos1" name="customqos1"
 status="" >
        <qosMplsIngressRule from="2" to="3" prio="level5" target="CS5" targetCos="4"
status="" />
       <qosMplsEgressRule from="CS2" to="CS4" targetExp="5" targetCos="3" status=""/>
    </qosMplsCustomPol>
  </fvTenant>
</polUni>
```
#### ステップ **2** SR-MPLS QoS ポリシーの作成

次の POST で、customqos1 を前の手順で作成した SR-MPLS QoS ポリシーの名前に置き換えま す。

```
<polUni>
    <fvTenant name="infra">
        <l3extOut name="mplsOut" status="" descr="bl">
            <l3extLNodeP name="mplsLNP" status="">
              <l3extRsLNodePMplsCustQosPol tDn="uni/tn-infra/qosmplscustom-customqos1"/>
            </l3extLNodeP>
        </l3extOut>
```
</fvTenant>  $\langle$ /polUni>

## パート**II**:外部ルーティング(**L3Out**)の設定

外部ネットワークへのルーテッド接続

### **REST API** を使用した **MP-BGP** ルート リフレクタの設定

#### **REST API** を使用した **MP-BGP** ルート リフレクタの設定

手順

ステップ **1** スパイン スイッチをルート リフレクタとしてマークします。

#### 例:

POST https://*apic-ip-address*/api/policymgr/mo/uni/fabric.xml

```
<bgpInstPol name="default">
 <bgpAsP asn="1" />
  <bgpRRP>
    <bgpRRNodePEp id="<spine_id1>"/>
     <bgpRRNodePEp id="<spine_id2>"/>
  </bgpRRP>
</bgpInstPol>
```
ステップ **2** 次のポストを使用してポッド セレクタをセットアップします。

#### 例:

FuncP セットアップの場合:

POST https://*apic-ip-address*/api/policymgr/mo/uni.xml

```
<fabricFuncP>
 <fabricPodPGrp name="bgpRRPodGrp">
    <fabricRsPodPGrpBGPRRP tnBgpInstPolName="default" />
  </fabricPodPGrp>
</fabricFuncP>
```
#### 例:

```
PodP セットアップの場合:
```
POST https://*apic-ip-address*/api/policymgr/mo/uni.xml

```
<fabricPodP name="default">
  <fabricPodS name="default" type="ALL">
   <fabricRsPodPGrp tDn="uni/fabric/funcprof/podpgrp-bgpRRPodGrp"/>
```
</fabricPodS> </fabricPodP>

**REST API** を使用したループ防止のための **BGP** ドメイン パス機能の設定

#### 始める前に

ループ防止のための BGP [ドメインパス機能についてに](cisco-apic-layer-3-networking-configuration-guide-52x_chapter15.pdf#nameddest=unique_158)記載されている情報を使用して、BGP ドメイン パス機能に精通します。

#### 手順

ステップ **1** ループ防止に BGP ドメイン パス機能を使用する場合は、グローバル DomainIdBase を設定しま す。

```
<polUni>
 <fabricInst>
  <bgpInstPol name="default">
   <bgpDomainIdBase domainIdBase="12346" />
  </bgpInstPol>
 </fabricInst>
</polUni>
```
ステップ **2** 適切な L3Out で send-domain-path を有効にします。

```
<bgpPeerP addr="22.22.3.5" addrTCtrl="af-ucast" allowedSelfAsCnt="3" ttl="2"
ctrlExt="send-domain-path" ctrl="send-ext-com">
</bgpPeerP>
```
## **L3Out** のノードとインターフェイス

## **REST API** を使用したレイヤ **3** ルーテッド ポート チャネルとサブインターフェイス ポー ト チャネルの設定

**REST API** を使用したレイヤ **3** ルーテッド ポート チャネルの設定

#### 始める前に

- ACI ファブリックが設置され、APIC コントローラがオンラインになっており、APIC クラ スタが形成されて正常に動作していること。
- 必要なファブリックインフラストラクチャ設定を作成できるAPICファブリック管理者ア カウントが使用可能であること。
- ターゲット リーフ スイッチが ACI ファブリックに登録され、使用可能であること。

• ポートチャネルは、L3Outインターフェイスにポートチャネルが使用される場合に設定さ れます。

(注) 次の REST API 例では、長い 1 行のテキストは \ で分けて読みやすくします。

#### 手順

REST API を使用して以前作成したポート チャネルにレイヤ 3 ルートを設定するには、次のよ うに XML で post を送信します。

```
<polUni>
<fvTenant name=pep9>
   <l3extOut descr="" dn="uni/tn-pep9/out-routAccounting" enforceRtctrl="export" \
    name="routAccounting" nameAlias="" ownerKey="" ownerTag="" \
    targetDscp="unspecified">
        <l3extRsL3DomAtt tDn="uni/l3dom-Dom1"/>
        <l3extRsEctx tnFvCtxName="ctx9"/>
        <l3extLNodeP configIssues="" descr="" name="node101" nameAlias="" ownerKey="" \
        ownerTag="" tag="yellow-green" targetDscp="unspecified">
            <l3extRsNodeL3OutAtt rtrId="10.1.0.101" rtrIdLoopBack="yes" \
             tDn="topology/pod-1/node-101">
                <l3extInfraNodeP descr="" fabricExtCtrlPeering="no" \
                 fabricExtIntersiteCtrlPeering="no" name="" nameAlias="" spineRole=""/>
            </l3extRsNodeL3OutAtt>
            <l3extLIfP descr="" name="lifp17" nameAlias="" ownerKey="" ownerTag="" \
             tag="yellow-green">
                <ospfIfP authKeyId="1" authType="none" descr="" name="" nameAlias="">
                    <ospfRsIfPol tnOspfIfPolName=""/>
                </ospfIfP>
                <l3extRsPathL3OutAtt addr="10.1.5.3/24" autostate="disabled" descr="" \
                encap="unknown" encapScope="local" ifInstT="13-port" llAddr="::" \
                mac="00:22:BD:F8:19:FF" mode="regular" mtu="inherit" \
                tDn="topology/pod-1/paths-101/pathep-[po17_PolGrp]" \
                targetDscp="unspecified"/>
                <l3extRsNdIfPol tnNdIfPolName=""/>
                <l3extRsIngressQosDppPol tnQosDppPolName=""/>
                <l3extRsEgressQosDppPol tnQosDppPolName=""/>
            </l3extLIfP>
        </l3extLNodeP>
       <l3extInstP descr="" floodOnEncap="disabled" matchT="AtleastOne" \
        name="accountingInst" nameAlias="" prefGrMemb="exclude" prio="unspecified" \
        targetDscp="unspecified">
            <fvRsProv matchT="AtleastOne" prio="unspecified" tnVzBrCPName="webCtrct"/>
           <l3extSubnet aggregate="export-rtctrl,import-rtctrl" descr="" ip="0.0.0.0/0"
 \
            name="" nameAlias="" scope="export-rtctrl,import-rtctrl,import-security"/>
           <l3extSubnet aggregate="export-rtctrl,import-rtctrl" descr="" ip="::/0" \
            name="" nameAlias="" scope="export-rtctrl,import-rtctrl,import-security"/>
            <fvRsCustQosPol tnQosCustomPolName=""/>
        </l3extInstP>
       <l3extConsLbl descr="" name="golf" nameAlias="" owner="infra" ownerKey="" \
        ownerTag="" tag="yellow-green"/>
   </l3extOut>
```
</fvTenant>  $\langle$ /polUni>

#### **REST API** を使用して、レイヤ **3** サブインターフェイス ポート チャネルの設定

#### 始める前に

- ACI ファブリックが設置され、APIC コントローラがオンラインになっており、APIC クラ スタが形成されて正常に動作していること。
- 必要なファブリックインフラストラクチャ設定を作成できるAPICファブリック管理者ア カウントが使用可能であること。
- ターゲット リーフ スイッチが ACI ファブリックに登録され、使用可能であること。
- ポート チャネルは、「REST API を使用したポート チャネルの設定」の手順を使用して設 定されます。

次の REST API 例では、1 つ以上の行のテキストはで区分するが、\ 読みやすさを改善する文 字。 (注)

#### 手順

REST API を使用して、以前に作成したポート チャネルをレイヤ 3 サブインターフェイス ルー トを設定するには、次のようには、XML で post を送信します。

```
<polUni>
<fvTenant name=pep9>
   <l3extOut descr="" dn="uni/tn-pep9/out-routAccounting" enforceRtctrl="export" \
   name="routAccounting" nameAlias="" ownerKey="" ownerTag="" targetDscp="unspecified">
        <l3extRsL3DomAtt tDn="uni/l3dom-Dom1"/>
        <l3extRsEctx tnFvCtxName="ctx9"/>
        <l3extLNodeP configIssues="" descr="" name="node101" nameAlias="" ownerKey="" \
         ownerTag="" tag="yellow-green" targetDscp="unspecified">
            <l3extRsNodeL3OutAtt rtrId="10.1.0.101" rtrIdLoopBack="yes" \
            tDn="topology/pod-1/node-101">
                <l3extInfraNodeP descr="" fabricExtCtrlPeering="no" \
                 fabricExtIntersiteCtrlPeering="no" name="" nameAlias="" spineRole=""/>
            </l3extRsNodeL3OutAtt>
            <l3extLIfP descr="" name="lifp27" nameAlias="" ownerKey="" ownerTag="" \
             tag="yellow-green">
                <ospfIfP authKeyId="1" authType="none" descr="" name="" nameAlias="">
                    <ospfRsIfPol tnOspfIfPolName=""/>
                </ospfIfP>
               <l3extRsPathL3OutAtt addr="11.1.5.3/24" autostate="disabled" descr="" \
                encap="vlan-2001" encapScope="local" ifInstT="sub-interface" \
                llAddr="::" mac="00:22:BD:F8:19:FF" mode="regular" mtu="inherit" \
                tDn="topology/pod-1/paths-101/pathep-[po27_PolGrp]" \
```

```
targetDscp="unspecified"/>
                <l3extRsNdIfPol tnNdIfPolName=""/>
                <l3extRsIngressQosDppPol tnQosDppPolName=""/>
                <l3extRsEgressQosDppPol tnQosDppPolName=""/>
            </l3extLIfP>
        </l3extLNodeP>
        <l3extInstP descr="" floodOnEncap="disabled" matchT="AtleastOne" \
        name="accountingInst" nameAlias="" prefGrMemb="exclude" prio="unspecified" \
         targetDscp="unspecified">
            <fvRsProv matchT="AtleastOne" prio="unspecified" tnVzBrCPName="webCtrct"/>
           <l3extSubnet aggregate="export-rtctrl,import-rtctrl" descr="" ip="0.0.0.0/0"
 \setminusname="" nameAlias="" scope="export-rtctrl,import-rtctrl,import-security"/>
            <l3extSubnet aggregate="export-rtctrl,import-rtctrl" descr="" ip="::/0" \
            name="" nameAlias="" scope="export-rtctrl,import-rtctrl,import-security"/>
            <fvRsCustQosPol tnQosCustomPolName=""/>
        </l3extInstP>
       <l3extConsLbl descr="" name="golf" nameAlias="" owner="infra" ownerKey="" \
        ownerTag="" tag="yellow-green"/>
   </l3extOut>
</fvTenant>
</polUni>
```
### **REST API** を使用したスイッチ仮想インターフェイスの設定

**REST API** を使用して、**SVI** インターフェイスのカプセル化スコープの設定

#### 始める前に

インターフェイス セレクタが設定されます。

#### 手順

SVI インターフェイスのカプセル化の範囲を設定します。

```
<?xml version="1.0" encoding="UTF-8"?>
<!-- /api/node/mo/.xml -->
<polUni>
 <fvTenant name="coke">
  <l3extOut descr="" dn="uni/tn-coke/out-l3out1" enforceRtctrl="export" name="l3out1"
nameAlias="" ownerKey="" ownerTag="" targetDscp="unspecified">
  <l3extRsL3DomAtt tDn="uni/l3dom-Dom1"/>
   <l3extRsEctx tnFvCtxName="vrf0"/>
  <l3extLNodeP configIssues="" descr="" name="__ui_node_101" nameAlias="" ownerKey=""
ownerTag="" tag="yellow-green" targetDscp="unspecified">
   <l3extRsNodeL3OutAtt rtrId="1.1.1.1" rtrIdLoopBack="no" tDn="topology/pod-1/node-101"/>
    <l3extLIfP descr="" name="int1_11" nameAlias="" ownerKey="" ownerTag=""
tag="yellow-green">
     <l3extRsPathL3OutAtt addr="1.2.3.4/24" descr="" encap="vlan-2001" encapScope="ctx"
ifInstT="ext-svi" llAddr="0.0.0.0" mac="00:22:BD:F8:19:FF" mode="regular" mtu="inherit"
 tDn="topology/pod-1/paths-101/pathep-[eth1/5]" targetDscp="unspecified"/>
     <l3extRsNdIfPol tnNdIfPolName=""/>
     <l3extRsIngressQosDppPol tnQosDppPolName=""/>
```

```
<l3extRsEgressQosDppPol tnQosDppPolName=""/>
    \langle/l3extLIfP>
   </l3extLNodeP>
  <l3extInstP descr="" matchT="AtleastOne" name="epg1" nameAlias="" prefGrMemb="exclude"
prio="unspecified" targetDscp="unspecified">
   <l3extSubnet aggregate="" descr="" ip="101.10.10.1/24" name="" nameAlias=""
scope="import-security"/>
   <fvRsCustQosPol tnQosCustomPolName=""/>
  </l3extInstP>
 \langle/l3extOut>
</fvTenant>
</polUni>
```
#### **REST API** を使用した **SVI** 自動状態の設定

#### 始める前に

- テナントと VRF が設定されています。
- レイヤ3アウトが設定されており、レイヤ3アウトの論理ノードプロファイルと論理イン ターフェイス プロファイルが設定されています。

#### 手順

SVI の自動状態の値を有効にします。

#### 例:

```
<fvTenant name="t1" >
   <l3extOut name="out1">
      <l3extLNodeP name="__ui_node_101" >
         \leq13extLIfP descr="" name=" ui eth1 10 vlan 99 af ipv4" >
            \langle13extRsPathL3OutAtt addr="19.1.1.1/24" autostate="enabled" descr=""
encap="vlan-100" encapScope="local" ifInstT="ext-svi" llAddr="::" mac="00:22:BD:F8:19:FF"
mode="regular" mtu="inherit" tDn="topology/pod-1/paths-101/pathep-[eth1/10]"
targetDscp="unspecified" />
         </l3extLIfP>
      </l3extLNodeP>
   \langle/l3extOut>
</fvTenant>
```
自動状態を無効にするには、上記の例では無効に値を変更する必要があります。例: autostate="disabled".。

## **REST API** を使用したルーティング プロトコルの設定

## **REST API** を使用した **BFD** サポート付き **BGP** 外部ルーテッド ネットワークの設定

#### **REST API** を使用した **BGP** 外部ルーテッド ネットワークの設定

#### 始める前に

外部ルーテッド ネットワークを設定するテナントがすでに作成されていること。 ここでは、REST API を使用して BGP 外部ルーテッド ネットワークを設定する方法を示しま す。

例:

#### 手順

#### 例 ·

```
<l3extOut descr="" dn="uni/tn-t1/out-l3out-bgp" enforceRtctrl="export" name="l3out-bgp"
ownerKey="" ownerTag="" targetDscp="unspecified">
 <l3extRsEctx tnFvCtxName="ctx3"/>
 <l3extLNodeP configIssues="" descr="" name="l3extLNodeP_1" ownerKey="" ownerTag=""
tag="yellow-green" targetDscp="unspecified">
 <l3extRsNodeL3OutAtt rtrId="1.1.1.1" rtrIdLoopBack="no" tDn="topology/pod-1/node-101"/>
 <l3extLIfP descr="" name="l3extLIfP_2" ownerKey="" ownerTag="" tag="yellow-green">
  <l3extRsNdIfPol tnNdIfPolName=""/>
  <l3extRsIngressQosDppPol tnQosDppPolName=""/>
   <l3extRsEgressQosDppPol tnQosDppPolName=""/>
   <l3extRsPathL3OutAtt addr="3001::31:0:1:2/120" descr="" encap="vlan-3001"
encapScope="local" ifInstT="sub-interface" llAddr="::" mac="00:22:BD:F8:19:FF"
mode="regular" mtu="inherit" tDn="topology/pod-1/paths-101/pathep-[eth1/8]"
targetDscp="unspecified">
   <bgpPeerP addr="3001::31:0:1:0/120" allowedSelfAsCnt="3" ctrl="send-com,send-ext-com"
 descr="" name="" peerCtrl="bfd" privateASctrl="remove-all,remove-exclusive,replace-as"
 ttl="1" weight="1000">
     <bgpRsPeerPfxPol tnBgpPeerPfxPolName=""/>
     <bgpAsP asn="3001" descr="" name=""/>
   </bgpPeerP>
   </l3extRsPathL3OutAtt>
  </l3extLIfP>
  <l3extLIfP descr="" name="l3extLIfP_1" ownerKey="" ownerTag="" tag="yellow-green">
   <l3extRsNdIfPol tnNdIfPolName=""/>
  <l3extRsIngressQosDppPol tnQosDppPolName=""/>
  <l3extRsEgressQosDppPol tnQosDppPolName=""/>
  <l3extRsPathL3OutAtt addr="31.0.1.2/24" descr="" encap="vlan-3001" encapScope="local"
ifInstT="sub-interface" llAddr="::" mac="00:22:BD:F8:19:FF" mode="regular" mtu="inherit"
 tDn="topology/pod-1/paths-101/pathep-[eth1/8]" targetDscp="unspecified">
    <bgpPeerP addr="31.0.1.0/24" allowedSelfAsCnt="3" ctrl="send-com,send-ext-com"
descr="" name="" peerCtrl="" privateASctrl="remove-all,remove-exclusive,replace-as"
ttl="1" weight="100">
     <bgpRsPeerPfxPol tnBgpPeerPfxPolName=""/>
     <bgpLocalAsnP asnPropagate="none" descr="" localAsn="200" name=""/>
     <bgpAsP asn="3001" descr="" name=""/>
    </bgpPeerP>
```

```
</l3extRsPathL3OutAtt>
  </l3extLIfP>
 </l3extLNodeP>
 <l3extRsL3DomAtt tDn="uni/l3dom-l3-dom"/>
 <l3extRsDampeningPol af="ipv6-ucast" tnRtctrlProfileName="damp_rp"/>
 <l3extRsDampeningPol af="ipv4-ucast" tnRtctrlProfileName="damp_rp"/>
 <l3extInstP descr="" matchT="AtleastOne" name="l3extInstP_1" prio="unspecified"
targetDscp="unspecified">
  <l3extSubnet aggregate="" descr="" ip="130.130.130.0/24" name=""
scope="import-rtctrl"></l3extSubnet>
 <l3extSubnet aggregate="" descr="" ip="130.130.131.0/24" name="" scope="import-rtctrl"/>
  <l3extSubnet aggregate="" descr="" ip="120.120.120.120/32" name=""
scope="export-rtctrl,import-security"/>
  <l3extSubnet aggregate="" descr="" ip="3001::130:130:130:100/120" name=""
scope="import-rtctrl"/>
 </l3extInstP>
<bgpExtP descr=""/>
</l3extOut>
<rtctrlProfile descr="" dn="uni/tn-t1/prof-damp_rp" name="damp_rp" ownerKey="" ownerTag=""
type="combinable">
 <rtctrlCtxP descr="" name="ipv4_rpc" order="0">
  <rtctrlScope descr="" name="">
  <rtctrlRsScopeToAttrP tnRtctrlAttrPName="act_rule"/>
  </rtctrlScope>
 </rtctrlCtxP>
</rtctrlProfile>
<rtctrlAttrP descr="" dn="uni/tn-t1/attr-act_rule" name="act_rule">
<rtctrlSetDamp descr="" halfLife="15" maxSuppressTime="60" name="" reuse="750"
suppress="2000" type="dampening-pol"/>
</rtctrlAttrP>
```
#### **REST API** を使用した **BGP** パスの設定

次のフィールドの許容値については、Cisco APIC ドキュメンテーション ページの 『Verified Scalability Guide for Cisco APIC』を参照してください。[https://www.cisco.com/c/en/us/support/](https://www.cisco.com/c/en/us/support/cloud-systems-management/application-policy-infrastructure-controller-apic/tsd-products-support-series-home.html) [cloud-systems-management/application-policy-infrastructure-controller-apic/](https://www.cisco.com/c/en/us/support/cloud-systems-management/application-policy-infrastructure-controller-apic/tsd-products-support-series-home.html) [tsd-products-support-series-home.html](https://www.cisco.com/c/en/us/support/cloud-systems-management/application-policy-infrastructure-controller-apic/tsd-products-support-series-home.html)

さらに多くのパスを設定できるようにする 2 つのプロパティは、bgpCtxAfPol オブジェクトの maxEcmp と maxEcmpIbgp です。これら 2 つのプロパティを設定した後、実装の残り部分に反 映されます。ECMP ポリシーは VRF レベルで適用されます。

次の例では、REST API を使用して BGP 最長パス機能を設定する方法の情報を提供します。

```
<fvTenant descr="" dn="uni/tn-t1" name="t1">
    <fvCtx name="v1">
        <fvRsCtxToBgpCtxAfPol af="ipv4-ucast" tnBgpCtxAfPolName="bgpCtxPol1"/>
    \langle fvCtx>
    <bgpCtxAfPol name="bgpCtxPol1" maxEcmp="64" maxEcmpIbgp="64"/>
</fvTenant>
```
### **REST API** を使用した **AS** パス プリペンドの設定

次の例では、REST API を使用した AS パス プリペンド機能を設定する方法の情報を提供しま す。

```
<?xml version="1.0" encoding="UTF-8"?>
<fvTenant name="coke">
    <rtctrlAttrP name="attrp1">
        <rtctrlSetASPath criteria="prepend">
            <rtctrlSetASPathASN asn="100" order="1"/>
            <rtctrlSetASPathASN asn="200" order="10"/>
            <rtctrlSetASPathASN asn="300" order="5"/>
        <rtctrlSetASPath/>
        <rtctrlSetASPath criteria="prepend-last-as" lastnum="9" />
    \langle/rtctrlAttrP>
    <l3extOut name="out1">
        <rtctrlProfile name="rp1">
            <rtctrlCtxP name="ctxp1" order="1">
                <rtctrlScope>
                    <rtctrlRsScopeToAttrP tnRtctrlAttrPName="attrp1"/>
                </rtctrlScope>
            </rtctrlCtxP>
        </rtctrlProfile>
    </l3extOut>
</fvTenant>
```
**REST API** を使用した自律システム オーバーライド対応のネットワークのルーティング **BGP** 外部の設定

#### 手順

自律型オーバーライドを有効にして、BGP 外部ルーテッド ネットワークを設定します。

太字で表示されているコードの行に設定の BGP AS オーバーライド部分が表示され ます。この機能は Cisco APIC リリース 3.1(2m) で導入されました。 (注)

#### 例:

<fvTenant name="coke">

```
<fvCtx name="coke" status="">
    <bgpRtTargetP af="ipv4-ucast">
        <bgpRtTarget type="import" rt="route-target:as4-nn2:1234:1300" />
        <bgpRtTarget type="export" rt="route-target:as4-nn2:1234:1300" />
    </bgpRtTargetP>
    <bgpRtTargetP af="ipv6-ucast">
        <bgpRtTarget type="import" rt="route-target:as4-nn2:1234:1300" />
        <bgpRtTarget type="export" rt="route-target:as4-nn2:1234:1300" />
    </bgpRtTargetP>
\langle fvCtx\rangle<fvBD name="cokeBD">
    <!-- Association from Bridge Doamin to Private Network -->
    <fvRsCtx tnFvCtxName="coke" />
    <fvRsBDToOut tnL3extOutName="routAccounting" />
    <!-- Subnet behind the bridge domain-->
    <fvSubnet ip="20.1.1.1/16" scope="public"/>
    <fvSubnet ip="2000:1::1/64" scope="public"/>
</fvBD>
<fvBD name="cokeBD2">
   <!-- Association from Bridge Doamin to Private Network -->
    <fvRsCtx tnFvCtxName="coke" />
```
```
<fvRsBDToOut tnL3extOutName="routAccounting" />
      <!-- Subnet behind the bridge domain-->
      <fvSubnet ip="30.1.1.1/16" scope="public"/>
  </fvBD>
  <vzBrCP name="webCtrct" scope="global">
      <vzSubj name="http">
         <vzRsSubjFiltAtt tnVzFilterName="default"/>
      </vzSubj>
  </vzBrCP>
  <!-- GOLF L3Out -->
  <l3extOut name="routAccounting">
     <l3extConsLbl name="golf_transit" owner="infra" status=""/>
     <bapExtP/>
     <l3extInstP name="accountingInst">
         \lt! --<l3extSubnet ip="192.2.2.0/24" scope="import-security,import-rtctrl" />
         <l3extSubnet ip="192.3.2.0/24" scope="export-rtctrl"/>
         <l3extSubnet ip="192.5.2.0/24" scope="export-rtctrl"/>
         <l3extSubnet ip="64:ff9b::c007:200/120" scope="export-rtctrl" />
         --&><l3extSubnet ip="0.0.0.0/0"
                               scope="export-rtctrl,import-security"
                               aggregate="export-rtctrl"
         />
         <fvRsProv tnVzBrCPName="webCtrct"/>
     </l3extInstP>
     <l3extRsEctx tnFvCtxName="coke"/>
  </l3extOut>
   <fvAp name="cokeAp">
     <fvAEPg name="cokeEPg" >
         <fvRsBd tnFvBDName="cokeBD" />
         <fvRsPathAtt tDn="topology/pod-1/paths-103/pathep-[eth1/20]" encap="vlan-100"
instrImedcy="immediate" mode="regular"/>
           <fvRsCons tnVzBrCPName="webCtrct"/>
     \langle fvAEPg>
     <fvAEPg name="cokeEPg2" >
         <fvRsBd tnFvBDName="cokeBD2" />
         <fvRsPathAtt tDn="topology/pod-1/paths-103/pathep-[eth1/20]" encap="vlan-110"
instrImedcy="immediate" mode="regular"/>
           <fvRsCons tnVzBrCPName="webCtrct"/>
     </fvAEPg>
   \langle fvAp>
   <!-- Non GOLF L3Out-->
   <l3extOut name="NonGolfOut">
      <bapExtP/>
      <l3extLNodeP name="bLeaf">
          <!- -<l3extRsNodeL3OutAtt tDn="topology/pod-1/node-101" rtrId="20.1.13.1"/>
          --&<l3extRsNodeL3OutAtt tDn="topology/pod-1/node-101" rtrId="20.1.13.1">
          <l3extLoopBackIfP addr="1.1.1.1"/>
          <ipRouteP ip="2.2.2.2/32" >
           <ipNexthopP nhAddr="20.1.12.3"/>
     </ipRouteP>
       </l3extRsNodeL3OutAtt>
```

```
<l3extLIfP name='portIfV4'>
              <l3extRsPathL3OutAtt tDn="topology/pod-1/paths-101/pathep-[eth1/17]"
encap='vlan-1010' ifInstT='sub-interface' addr="20.1.12.2/24">
              </l3extRsPathL3OutAtt>
           </l3extLIfP>
           <l3extLIfP name='portIfV6'>
               <l3extRsPathL3OutAtt tDn="topology/pod-1/paths-101/pathep-[eth1/17]"
encap='vlan-1010' ifInstT='sub-interface' addr="64:ff9b::1401:302/120">
                   <bgpPeerP addr="64:ff9b::1401:d03" ctrl="send-com,send-ext-com" />
               </l3extRsPathL3OutAtt>
           </l3extLIfP>
           <bgpPeerP addr="2.2.2.2" ctrl="as-override,disable-peer-as-check,
send-com,send-ext-com" status=""/>
       </l3extLNodeP>
       < 1 - -<bgpPeerP addr="2.2.2.2" ctrl="send-com,send-ext-com" status=""/>
        --<l3extInstP name="accountingInst">
          <l3extSubnet ip="192.10.0.0/16" scope="import-security,import-rtctrl" />
           <l3extSubnet ip="192.3.3.0/24" scope="import-security,import-rtctrl" />
          <l3extSubnet ip="192.4.2.0/24" scope="import-security,import-rtctrl" />
          <l3extSubnet ip="64:ff9b::c007:200/120" scope="import-security,import-rtctrl"
 />
          <l3extSubnet ip="192.2.2.0/24" scope="export-rtctrl" />
           <l3extSubnet ip="0.0.0.0/0"
                                scope="export-rtctrl,import-rtctrl,import-security"
                                aggregate="export-rtctrl,import-rtctrl"
          />
       </l3extInstP>
      <l3extRsEctx tnFvCtxName="coke"/>
   \langle/l3extOut>
</fvTenant>
```
**REST API** を使用した **BGP** ネイバー シャットダウンおよびソフト リセットの設定

REST API を使用した BGP ネイバー シャットダウンの設定

次の手順では、REST APIを使用してBGPネイバーシャットダウン機能を使用する方法につい て説明します。

#### 手順

ステップ **1** ノードおよびインターフェイスを設定します。

この例では、ノード プロファイル、nodep1、ルータ ID 11.11.11.103 を持つノード 103(境界 リーフ スイッチ)上で、VRF v1 を設定します。. また、IP アドレス 12.12.12.1/24 およびレイ ヤ3 ドメイン dom1 で、ルーテッド インターフェイス(レイヤ3ポート)としてインターフェ イス eth1/3 を設定します。

```
<l3extOut name="l3out1">
    <l3extRsEctx tnFvCtxName="v1"/>
    <l3extLNodeP name="nodep1">
        <l3extRsNodeL3OutAtt rtrId="11.11.11.103" tDn="topology/pod-1/node-103"/>
        <l3extLIfP name="ifp1"/>
         <l3extRsPathL3OutAtt addr="12.12.12.3/24" ifInstT="l3-port"
tDn="topology/pod-1/paths-103/pathep-[eth1/3]"/>
        </l3extLIfP>
    </l3extLNodeP>
    <l3extRsL3DomAtt tDn="uni/l3dom-dom1"/>
\langle/l3extOut>
```
ステップ **2** BGP ルーティング プロトコルを設定し、BGP ネイバー シャットダウン機能を設定します。

この例では、IP アドレス、15.15.15.2、ASN 100 を持つ BGP ピアで、プライマリ ルーティン グ プロトコルとして BGP を設定します。

adminSt 変数は、次のいずれかに設定できます。

- enabled: BGP ネイバー シャットダウン機能をイネーブルにします。
- disabled: BGP ネイバー シャットダウン機能を無効にします。

次の例では、BGP ネイバー シャットダウン機能がイネーブルになっています。

## 例:

```
<l3extOut name="l3out1">
    <l3extLNodeP name="nodep1">
        <bgpPeerP addr="15.15.15.2"> adminSt="enabled"
            <bgpAsP asn="100"/>
        </bgpPeerP>
    </l3extLNodeP>
    <bgpExtP/>
</l3extOut>
```
RESTAPIを使用した BGP ネイバー ソフト リセットの設定

次の手順では、REST API を使用して BGP ネイバー ソフト リセット機能を使用する方法につ いて説明します。

### 手順

ステップ **1** ノードおよびインターフェイスを設定します。

この例では、ノード プロファイル、nodep1、ルータ ID 11.11.11.103 を持つノード 103(境界 リーフ スイッチ)上で、VRF v1 を設定します。. また、IP アドレス 12.12.12.1/24 およびレイ ヤ3 ドメイン dom1 で、ルーテッド インターフェイス (レイヤ3ポート)としてインターフェ イス eth1/3 を設定します。

```
<l3extOut name="l3out1">
   <l3extRsEctx tnFvCtxName="v1"/>
   <l3extLNodeP name="nodep1">
       <l3extRsNodeL3OutAtt rtrId="11.11.11.103" tDn="topology/pod-1/node-103"/>
```

```
<l3extLIfP name="ifp1"/>
        <l3extRsPathL3OutAtt addr="12.12.12.3/24" ifInstT="l3-port"
tDn="topology/pod-1/paths-103/pathep-[eth1/3]"/>
        </l3extLIfP>
    </l3extLNodeP>
    <l3extRsL3DomAtt tDn="uni/l3dom-dom1"/>
</l3extOut>
```
ステップ **2** BGP ルーティング プロトコルを設定し、BGP ネイバー ソフト リセット機能を設定します。

この例では、IP アドレス、15.15.15.2、ASN 100 を持つ BGP ピアで、プライマリ ルーティン グ プロトコルとして BGP を設定します。

dir 変数は、次のいずれかに設定できます。

- in:ソフト ダイナミック インバウンド リセットを有効にします。
- out:ソフト アウトバウンド リセットを有効にします。

次の例では、ソフト ダイナミック インバウンド リセットが有効になっています。

例:

```
<l3extOut name="l3out1">
    <l3extLNodeP name="nodep1">
        <bgpPeerP addr="15.15.15.2">
            <bgpAsP asn="100"/>
            <bgpPeerEntryClearPeerLTask>
                <attributes>
                    <mode>soft</mode>
                    <dir>in</dir>
                    <adminSt>start</adminSt>
                </attributes>
                <children/>
            </bgpPeerEntryClearPeerLTask>
        </bgpPeerP>
    </l3extLNodeP>
    <bgpExtP/>
</l3extOut>
```
## **REST API** を使用した **VRF** ごと、ノード **BGP** ごとのタイマーの設定

次の例では、ノード内の VRF ごと、ノード BGP ごとのタイマーの設定方法を示します。 bgpProtP (l3extLNodeP の下) を設定します。bgpProtP の下で、目的とする関係 (bgpRsBgpNodeCtxPol) を設定します。これは、BGP コンテキスト ポリシー (bgpCtxPol) に対す るものです。

## 手順

node1 でノード固有の BGP タイマー ポリシーを設定し、node2 を、ノード固有ではない BGP タイマー ポリシーで設定します。

```
POST https://apic-ip-address/mo.xml
<fvTenant name="tn1" >
    <bgpCtxPol name="pol1" staleIntvl="25" />
    <bgpCtxPol name="pol2" staleIntvl="35" />
    <fvCtx name="ctx1" >
     <fvRsBgpCtxPol tnBgpCtxPolName="pol1"/>
    </fvCtx>
     <l3extout name="out1" >
      <l3extRsEctx toFvCtxName="ctx1" />
      <l3extLNodeP name="node1" >
        <bgpProtP name="protp1" >
            <bgpRsBgpNodeCtxPol tnBgpCtxPolName="pol2" />
        </bgpProtP>
      </l3extLNodeP>
      <l3extLNodeP name="node2" >
      </l3extLNodeP>
```
この例では、node1 は BGP タイマー値をポリシー pol2 から取得し、node2 は BGP タイマー値 を pol1 から取得します。タイマー値は bgpDom に適用されますが、これは VRF tn1:ctx1 に対 応しています。これは、「*VRF* ごと、ノード *BGP* ごとのタイマーの値」のセクションで説明 したアルゴリズムに従って選択された、BGP タイマー ポリシーに基づきます。

## 削除するノード **BGP** タイマーが **REST API** を使用してごとの **VRF** あたり

次の例では、ノード内で既存の VRF ごとの各ノード BGP タイマーを削除する方法を示しま す。

## 手順

node1 で特定の BGP タイマー ポリシーのノードを削除します。

## 例:

POST https://*apic-ip-address*/mo.xml

```
<fvTenant name="tn1" >
   <bgpCtxPol name="pol1" staleIntvl="25" />
   <bgpCtxPol name="pol2" staleIntvl="35" />
   <fvCtx name="ctx1" >
     <fvRsBgpCtxPol tnBgpCtxPolName="pol1"/>
   </fvCtx>
    <l3extout name="out1" >
     <l3extRsEctx toFvCtxName="ctx1" />
     <l3extLNodeP name="node1" >
        <bgpProtP name="protp1" status="deleted" >
           <bgpRsBgpNodeCtxPol tnBgpCtxPolName="pol2" />
       </bgpProtP>
     </l3extLNodeP>
     <l3extLNodeP name="node2" >
      </l3extLNodeP>
```
上の例のコード フレーズ <bgpProtP name="protp1" status="deleted" >は、BGP タイマー ポ リシーを削除します。削除後、node1 が node1 が関連付けられている VRF の BGP タイマー ポ リシーのデフォルト設定になります。上の例では pol1 です。

## **REST API** を使用したセカンダリ **IP** アドレスでの双方向フォワーディング検出の構成

次の例では、REST APIを使用して、セカンダリIPアドレスにBidirectionalForwarding Detection (BFD)を構成します。

<l3extLIfP

```
dn="uni/tn-sec-ip-bfd/out-secip-bfd-l3out/lnodep-secip-bfd-l3out_nodeProfile/
  lifp-secip-bfd-l3out_interfaceProfile" name="secip-bfd-l3out_interfaceProfile"
  prio="unspecified" tag="yellow-green" userdom=":all:">
    <l3extRsPathL3OutAtt addr="50.50.50.200/24" autostate="disabled"
      encap="vlan-2" encapScope="local" ifInstT="ext-svi" ipv6Dad="enabled"
     isMultiPodDirect="no" llAddr="::" mac="00:22:BD:F8:19:FF" mode="regular"
     mtu="inherit" tDn="topology/pod-1/paths-101/pathep-[eth1/3]"
      targetDscp="unspecified" userdom=":all:">
       <l3extIp addr="9.9.9.1/24" ipv6Dad="enabled" userdom=":all:"/>
       <l3extIp addr="6.6.6.1/24" ipv6Dad="enabled" userdom=":all:"/>
    </l3extRsPathL3OutAtt>
    <l3extRsNdIfPol userdom="all"/>
    <l3extRsLIfPCustQosPol userdom="all"/>
    <l3extRsIngressQosDppPol userdom="all"/>
    <l3extRsEgressQosDppPol userdom="all"/>
    <l3extRsArpIfPol userdom="all"/>
</l3extLIfP>
<ipRouteP aggregate="no"
  dn="uni/tn-sec-ip-bfd/out-secip-bfd-l3out/lnodep-secip-bfd-l3out_nodeProfile/
  rsnodeL3OutAtt-[topology/pod-1/node-101]/rt-[6.0.0.1/24]"
  fromPfxLen="0" ip="6.0.0.1/24" pref="1" rtCtrl="bfd" toPfxLen="0" userdom=":all:">
    <ipNexthopP nhAddr="6.6.6.2" pref="unspecified" type="prefix" userdom=":all:"/>
</ipRouteP>
```
## グローバル **REST API** を使用して **BFD** の設定

## 手順

次の REST API は、(BFD) を双方向フォワーディング検出のグローバル コンフィギュレーショ ンを示します。

```
\text{mod}<infraInfra>
   <bfdIpv4InstPol name="default" echoSrcAddr="1.2.3.4" slowIntvl="1000" minTxIntvl="150"
minRxIntvl="250" detectMult="5" echoRxIntvl="200"/>
   <bfdIpv6InstPol name="default" echoSrcAddr="34::1/64" slowIntvl="1000" minTxIntvl="150"
minRxIntvl="250" detectMult="5" echoRxIntvl="200"/>
</infraInfra>
</polUni>
```
**REST API** を使用した **BFD** インターフェイスのオーバーライドの設定

## 手順

次の REST API は、(BFD) を双方向フォワーディング検出のインターフェイスのオーバーライ ド コンフィギュレーションを示します。

#### 例:

```
<fvTenant name="ExampleCorp">
  <bfdIfPol name="bfdIfPol" minTxIntvl="400" minRxIntvl="400" detectMult="5"
echoRxIntvl="400" echoAdminSt="disabled"/>
   <l3extOut name="l3-out">
        <l3extLNodeP name="leaf1">
            <l3extRsNodeL3OutAtt tDn="topology/pod-1/node-101" rtrId="2.2.2.2"/>
            <l3extLIfP name='portIpv4'>
                <l3extRsPathL3OutAtt tDn="topology/pod-1/paths-101/pathep-[eth1/11]"
ifInstT='l3-port' addr="10.0.0.1/24" mtu="1500"/>
                <bfdIfP type="sha1" key="password">
                    <bfdRsIfPol tnBfdIfPolName='bfdIfPol'/>
                </bfdIfP>
            </l3extLIfP>
        </l3extLNodeP>
    </l3extOut>
</fvTenant>
```
**REST API** を使用した **BFD** コンシューマ プロトコルの設定

## 手順

ステップ1 次の例では、双方向の転送検出(BFD)のインターフェイス設定を示します。

## 例:

```
<fvTenant name="ExampleCorp">
  <bfdIfPol name="bfdIfPol" minTxIntvl="400" minRxIntvl="400" detectMult="5"
echoRxIntvl="400" echoAdminSt="disabled"/>
    <l3extOut name="l3-out">
        <l3extLNodeP name="leaf1">
            <l3extRsNodeL3OutAtt tDn="topology/pod-1/node-101" rtrId="2.2.2.2"/>
            <l3extLIfP name='portIpv4'>
                <l3extRsPathL3OutAtt tDn="topology/pod-1/paths-101/pathep-[eth1/11]"
ifInstT='l3-port' addr="10.0.0.1/24" mtu="1500"/>
                <bfdIfP type="sha1" key="password">
                    <bfdRsIfPol tnBfdIfPolName='bfdIfPol'/>
                </bfdIfP>
            </l3extLIfP>
```
</l3extLNodeP>

```
</l3extOut>
</fvTenant>
```
ステップ **2** 次の例では、OSPF および EIGRP で BFD を有効にするためのインターフェイス設定を示しま す。

例:

リーフ スイッチ上の BFD

```
<fvTenant name="ExampleCorp">
     <ospfIfPol name="ospf_intf_pol" cost="10" ctrl="bfd"/>
      <eigrpIfPol ctrl="nh-self,split-horizon,bfd"
dn="uni/tn-Coke/eigrpIfPol-eigrp_if_default"
</fvTenant>
```
## 例:

スパイン スイッチ上の BFD

<l3extLNodeP name="bSpine">

```
<l3extRsNodeL3OutAtt tDn="topology/pod-1/node-103" rtrId="192.3.1.8">
                 <l3extLoopBackIfP addr="10.10.3.1" />
                 <l3extInfraNodeP fabricExtCtrlPeering="false" />
             </l3extRsNodeL3OutAtt>
             <l3extLIfP name='portIf'>
                 <l3extRsPathL3OutAtt tDn="topology/pod-1/paths-103/pathep-[eth5/10]"
encap='vlan-4' ifInstT='sub-interface' addr="20.3.10.1/24"/>
                 <ospfIfP>
                     <ospfRsIfPol tnOspfIfPolName='ospf_intf_pol'/>
                 </ospfIfP>
                 <bfdIfP name="test" type="sha1" key="hello" status="created,modified">
                    <bfdRsIfPol tnBfdIfPolName='default' status="created,modified"/>
                </bfdIfP>
             </l3extLIfP>
```
</l3extLNodeP>

ステップ **3** 次の例では、BGP 上の BFD を有効にするためのインターフェイス設定を示します。

## 例:

```
<fvTenant name="ExampleCorp">
    <l3extOut name="l3-out">
        <l3extLNodeP name="leaf1">
            <l3extRsNodeL3OutAtt tDn="topology/pod-1/node-101" rtrId="2.2.2.2"/>
            <l3extLIfP name='portIpv4'>
                <l3extRsPathL3OutAtt tDn="topology/pod-1/paths-101/pathep-[eth1/11]"
ifInstT='l3-port' addr="10.0.0.1/24" mtu="1500">
                  <bgpPeerP addr="4.4.4.4/24" allowedSelfAsCnt="3" ctrl="bfd" descr=""
name="" peerCtrl="" ttl="1">
                      <bgpRsPeerPfxPol tnBgpPeerPfxPolName=""/>
                      <bgpAsP asn="3" descr="" name=""/>
                  </bgpPeerP>
               </l3extRsPathL3OutAtt>
            </l3extLIfP>
```
</l3extLNodeP>

```
</l3extOut>
</fvTenant>
```
ステップ **4** 次の例では、スタティック ルートで BFD を有効にするためのインターフェイス設定を示しま す。

例:

```
リーフ スイッチ上の BFD
```

```
<fvTenant name="ExampleCorp">
    <l3extOut name="l3-out">
        <l3extLNodeP name="leaf1">
            <l3extRsNodeL3OutAtt tDn="topology/pod-1/node-101" rtrId="2.2.2.2">
              <ipRouteP ip="192.168.3.4" rtCtrl="bfd">
                <ipNexthopP nhAddr="192.168.62.2"/>
              </ipRouteP>
            </l3extRsNodeL3OutAtt>
            <l3extLIfP name='portIpv4'>
               <l3extRsPathL3OutAtt tDn="topology/pod-1/paths-101/pathep-[eth1/3]"
ifInstT='l3-port' addr="10.10.10.2/24" mtu="1500" status="created,modified" />
```

```
</l3extLIfP>
```
</l3extLNodeP>

```
</l3extOut>
</fvTenant>
```
## 例:

スパイン スイッチ上の BFD

<l3extLNodeP name="bSpine">

```
<l3extRsNodeL3OutAtt tDn="topology/pod-1/node-103" rtrId="192.3.1.8">
              <ipRouteP ip="0.0.0.0" rtCtrl="bfd">
                <ipNexthopP nhAddr="192.168.62.2"/>
              </ipRouteP>
             </l3extRsNodeL3OutAtt>
             <l3extLIfP name='portIf'>
                 <l3extRsPathL3OutAtt tDn="topology/pod-1/paths-103/pathep-[eth5/10]"
encap='vlan-4' ifInstT='sub-interface' addr="20.3.10.1/24"/>
                 <bfdIfP name="test" type="sha1" key="hello" status="created,modified">
                    <bfdRsIfPol tnBfdIfPolName='default' status="created,modified"/>
                </bfdIfP>
             </l3extLIfP>
```
</l3extLNodeP>

ステップ **5** 次の例では、IS-IS で BFD を有効にするためのインターフェイス設定を示します。

```
<fabricInst>
         <l3IfPol name="testL3IfPol" bfdIsis="enabled"/>
              <fabricLeafP name="LeNode" >
 <fabricRsLePortP tDn="uni/fabric/leportp-leaf_profile" />
<fabricLeafS name="spsw" type="range">
\leqfabricNodeBlk name="node101" to ="102" from ="101" />
```

```
</fabricLeafS>
           </fabricLeafP>
          <fabricSpineP name="SpNode" >
<fabricRsSpPortP tDn="uni/fabric/spportp-spine_profile" />
<fabricSpineS name="spsw" type="range">
    <fabricNodeBlk name="node103" to_="103" from_="103" />
</fabricSpineS>
         </fabricSpineP>
          <fabricLePortP name="leaf_profile">
<fabricLFPortS name="leafIf" type="range">
<fabricPortBlk name="spBlk" fromCard="1" fromPort="49" toCard="1" toPort="49" />
       <fabricRsLePortPGrp tDn="uni/fabric/funcprof/leportgrp-LeTestPGrp" />
</fabricLFPortS>
       </fabricLePortP>
      <fabricSpPortP name="spine_profile">
<fabricSFPortS name="spineIf" type="range">
     <fabricPortBlk name="spBlk" fromCard="5" fromPort="1" toCard="5" toPort="2" />
      <fabricRsSpPortPGrp tDn="uni/fabric/funcprof/spportgrp-SpTestPGrp" />
</fabricSFPortS>
     </fabricSpPortP>
<fabricFuncP>
                <fabricLePortPGrp name = "LeTestPGrp">
<fabricRsL3IfPol tnL3IfPolName="testL3IfPol"/>
              </fabricLePortPGrp>
           <fabricSpPortPGrp name = "SpTestPGrp">
<fabricRsL3IfPol tnL3IfPolName="testL3IfPol"/>
          </fabricSpPortPGrp>
</fabricFuncP>
</fabricInst>
```
## **REST API** を使用した **OSPF** 外部ルーテッド ネットワークの設定

## **REST API** を使用した管理テナントの **OSPF** 外部ルーテッド ネットワークの作成

- ルータIDと論理インターフェイスプロファイルのIPアドレスが異なっていて重複してい ないことを確認します。
- 次の手順は、管理テナントのOSPF外部ルーテッドネットワークを作成するためのもので す。テナントのOSPF外部ルーテッドネットワークを作成するには、テナントを選択し、 テナント用の VRF を作成する必要があります。
- 詳細については、『*Cisco APIC and Transit Routing*』を参照してください。

## 手順

管理テナントの OSPF 外部ルーテッド ネットワークを作成します。

```
POST: https://apic-ip-address/api/mo/uni/tn-mgmt.xml
<fvTenant name="mgmt">
   <fvBD name="bd1">
      <fvRsBDToOut tnL3extOutName="RtdOut" />
      <fvSubnet ip="1.1.1.1/16" />
      <fvSubnet ip="1.2.1.1/16" />
      <fvSubnet ip="40.1.1.1/24" scope="public" />
      <fvRsCtx tnFvCtxName="inb" />
   </fvBD>
   <fvCtx name="inb" />
   <l3extOut name="RtdOut">
      <l3extRsL3DomAtt tDn="uni/l3dom-extdom"/>
      <l3extInstP name="extMgmt">
      </l3extInstP>
      <l3extLNodeP name="borderLeaf">
         <l3extRsNodeL3OutAtt tDn="topology/pod-1/node-101" rtrId="10.10.10.10"/>
         <l3extRsNodeL3OutAtt tDn="topology/pod-1/node-102" rtrId="10.10.10.11"/>
         <l3extLIfP name='portProfile'>
           <l3extRsPathL3OutAtt tDn="topology/pod-1/paths-101/pathep-[eth1/40]"
ifInstT='l3-port' addr="192.168.62.1/24"/>
           <l3extRsPathL3OutAtt tDn="topology/pod-1/paths-102/pathep-[eth1/40]"
ifInstT='l3-port' addr="192.168.62.5/24"/>
            <ospfIfP/>
                                </l3extLIfP>
      </l3extLNodeP>
      <l3extRsEctx tnFvCtxName="inb"/>
      <ospfExtP areaId="57" />
   </l3extOut>
</fvTenant>
```
## **REST API** を使用した **EIGRP** 外部ルーテッド ネットワークの設定

**REST API** を使用した **EIGRP** の設定

手順

ステップ1 EIGRP コンテキストポリシーを設定します。

```
<polUni>
    <fvTenant name="cisco_6">
        <eigrpCtxAfPol actIntvl="3" descr=""
dn="uni/tn-cisco_6/eigrpCtxAfP-eigrp_default_pol" extDist="170"
         intDist="90" maxPaths="8" metricStyle="narrow" name="eigrp_default_pol"
ownerKey="" ownerTag=""/>
    </fvTenant>
</polUni>
```

```
ステップ 2 EIGRP インターフェイス ポリシーを設定します。
```

```
例:
```

```
<polUni>
    <fvTenant name="cisco_6">
       <eigrpIfPol bw="10" ctrl="nh-self,split-horizon" delay="10"
delayUnit="tens-of-micro" descr="" dn="uni/tn-cisco_6/eigrpIfPol-eigrp_if_default"
        helloIntvl="5" holdIntvl="15" name="eigrp_if_default" ownerKey="" ownerTag=""/>
```

```
</fvTenant>
</polUni>
```
## ステップ **3** EIGRP VRF.を設定します。

#### 例:

IPv4:

```
<polUni>
    <fvTenant name="cisco_6">
        <fvCtx name="dev">
          <fvRsCtxToEigrpCtxAfPol tnEigrpCtxAfPolName="eigrp_ctx_pol_v4" af="1"/>
        </fvCtx>
    </fvTenant>
</polUni>
```
### IPv6

```
<polUni>
    <fvTenant name="cisco_6">
       <fvCtx name="dev">
        <fvRsCtxToEigrpCtxAfPol tnEigrpCtxAfPolName="eigrp_ctx_pol_v6" af="ipv6-ucast"/>
        </fvCtx>
    </fvTenant>
```

```
</polUni>
```
## ステップ **4** 外部の EIGRP Layer3 を設定します。

## 例:

## IPv4

```
<polUni>
   <fvTenant name="cisco_6">
        <l3extOut name="ext">
            <eigrpExtP asn="4001"/>
            <l3extLNodeP name="node1">
                <l3extLIfP name="intf_v4">
                    <l3extRsPathL3OutAtt addr="201.1.1.1/24" ifInstT="l3-port"
                      tDn="topology/pod-1/paths-101/pathep-[eth1/4]"/>
                    <eigrpIfP name="eigrp_ifp_v4">
                        <eigrpRsIfPol tnEigrpIfPolName="eigrp_if_pol_v4"/>
                    </eigrpIfP>
                \langle/l3extLIfP>
            </l3extLNodeP>
        </l3extOut>
    </fvTenant>
</polUni>
```
## IPv6

```
<polUni>
   <fvTenant name="cisco_6">
       <l3extOut name="ext">
            <eigrpExtP asn="4001"/>
            <l3extLNodeP name="node1">
                <l3extLIfP name="intf_v6">
                    <l3extRsPathL3OutAtt addr="2001::1/64" ifInstT="l3-port"
```

```
tDn="topology/pod-1/paths-101/pathep-[eth1/4]"/>
                    <eigrpIfP name="eigrp_ifp_v6">
                         <eigrpRsIfPol tnEigrpIfPolName="eigrp_if_pol_v6"/>
                    </eigrpIfP>
                </l3extLIfP>
            </l3extLNodeP>
        \langle/l3extOut>
    </fvTenant>
</polUni>
IPv4 および IPv6
<polUni>
    <fvTenant name="cisco_6">
        <l3extOut name="ext">
            <eigrpExtP asn="4001"/>
            <l3extLNodeP name="node1">
                <l3extLIfP name="intf_v4">
                    <l3extRsPathL3OutAtt addr="201.1.1.1/24" ifInstT="l3-port"
                      tDn="topology/pod-1/paths-101/pathep-[eth1/4]"/>
                    <eigrpIfP name="eigrp_ifp_v4">
                         <eigrpRsIfPol tnEigrpIfPolName="eigrp_if_pol_v4"/>
                    </eigrpIfP>
                </l3extLIfP>
                <l3extLIfP name="intf_v6">
                    <l3extRsPathL3OutAtt addr="2001::1/64" ifInstT="l3-port"
                      tDn="topology/pod-1/paths-101/pathep-[eth1/4]"/>
                    <eigrpIfP name="eigrp_ifp_v6">
                         <eigrpRsIfPol tnEigrpIfPolName="eigrp_if_pol_v6"/>
                    </eigrpIfP>
                </l3extLIfP>
            </l3extLNodeP>
        \langle/13extOut>
    </fvTenant>
</polUni>
```

```
ステップ 5 (任意) インターフェイス ポリシー ノブを設定します。
```
## 例:

```
<polUni>
    <fvTenant name="cisco_6">
        <eigrpIfPol bw="1000000" ctrl="nh-self,split-horizon" delay="10"
          delayUnit="tens-of-micro" helloIntvl="5" holdIntvl="15" name="default"/>
    </fvTenant>
</polUni>
```
Bandwidth (bw) 属性は (bw) 属性は kbps で定義されています。DelayUnit 属性は、「1 万マイ クロ」または「ピコ」です。

## **REST API** を使用したルート集約の設定

## **BGP**、**OSPF**、および **REST API** を使用して **EIGRP** のルート集約の設定

## 手順

ステップ **1** 次のように、REST API を使用して BGP ルート集約を設定します。

## 例:

```
<fvTenant name="common">
          <fvCtx name="vrf1"/>
   <bgpRtSummPol name="bgp_rt_summ" cntrl='as-set'/>
   <l3extOut name="l3_ext_pol" >
             <l3extLNodeP name="bLeaf">
                <l3extRsNodeL3OutAtt tDn="topology/pod-1/node-101" rtrId="20.10.1.1"/>
              <l3extLIfP name='portIf'>
              <l3extRsPathL3OutAtt tDn="topology/pod-1/paths-101/pathep-[eth1/31]"
ifInstT='l3-port' addr="10.20.1.3/24/>
              </l3extLIfP>
           </l3extLNodeP>
         <bgpExtP />
           <l3extInstP name="InstP" >
         <l3extSubnet ip="10.0.0.0/8" scope="export-rtctrl">
          <l3extRsSubnetToRtSumm tDn="uni/tn-common/bgprtsum-bgp_rt_summ"/>
           <l3extRsSubnetToProfile tnRtctrlProfileName="rtprof"/>
         </l3extSubnet>
       </l3extInstP>
       <l3extRsEctx tnFvCtxName="vrf1"/>
   </l3extOut>
</fvTenant>
```
ステップ **2** 次の REST API を使用して、OSPF のエリア間および外部の集約を設定します。

```
<?xml version="1.0" encoding="utf-8"?>
<fvTenant name="t20">
  <!--Ospf Inter External route summarization Policy-->
 <ospfRtSummPol cost="unspecified" interAreaEnabled="no" name="ospfext"/>
 <!--Ospf Inter Area route summarization Policy-->
 <ospfRtSummPol cost="16777215" interAreaEnabled="yes" name="interArea"/>
 <fvCtx name="ctx0" pcEnfDir="ingress" pcEnfPref="enforced"/>
 <!-- L3OUT backbone Area-->
 <l3extOut enforceRtctrl="export" name="l3_1" ownerKey="" ownerTag=""
targetDscp="unspecified">
   <l3extRsEctx tnFvCtxName="ctx0"/>
   <l3extLNodeP name="node-101">
     <l3extRsNodeL3OutAtt rtrId="20.1.3.2" rtrIdLoopBack="no"
tDn="topology/pod-1/node-101"/>
     <l3extLIfP name="intf-1">
      <l3extRsPathL3OutAtt addr="20.1.5.2/24" encap="vlan-1001" ifInstT="sub-interface"
 tDn="topology/pod-1/paths-101/pathep-[eth1/33]"/>
      </l3extLIfP>
    </l3extLNodeP>
    <l3extInstP name="l3InstP1">
      <fvRsProv tnVzBrCPName="default"/>
```

```
<!--Ospf External Area route summarization-->
      <l3extSubnet aggregate="" ip="193.0.0.0/8" name="" scope="export-rtctrl">
        <l3extRsSubnetToRtSumm tDn="uni/tn-t20/ospfrtsumm-ospfext"/>
      </l3extSubnet>
    </l3extInstP>
    <ospfExtP areaCost="1" areaCtrl="redistribute,summary" areaId="backbone"
areaType="regular"/>
  </l3extOut>
  <!-- L3OUT Regular Area-->
  <l3extOut enforceRtctrl="export" name="l3_2">
    <l3extRsEctx tnFvCtxName="ctx0"/>
    <l3extLNodeP name="node-101">
      <l3extRsNodeL3OutAtt rtrId="20.1.3.2" rtrIdLoopBack="no"
tDn="topology/pod-1/node-101"/>
     <l3extLIfP name="intf-2">
       <l3extRsPathL3OutAtt addr="20.1.2.2/24" encap="vlan-1014" ifInstT="sub-interface"
 tDn="topology/pod-1/paths-101/pathep-[eth1/11]"/>
      </l3extLIfP>
    </l3extLNodeP>
    <l3extInstP matchT="AtleastOne" name="l3InstP2">
      <fvRsCons tnVzBrCPName="default"/>
      <!--Ospf Inter Area route summarization-->
      <l3extSubnet aggregate="" ip="197.0.0.0/8" name="" scope="export-rtctrl">
        <l3extRsSubnetToRtSumm tDn="uni/tn-t20/ospfrtsumm-interArea"/>
      </l3extSubnet>
    </l3extInstP>
    <ospfExtP areaCost="1" areaCtrl="redistribute,summary" areaId="0.0.0.57"
areaType="regular"/>
  \langle/l3extOut>
</fvTenant>
```
## ステップ **3** 次の REST API を使用して EIGRP の集約を設定します。

例:

```
<fvTenant name="exampleCorp">
  <l3extOut name="out1">
    <l3extInstP name="eigrpSummInstp" >
     <l3extSubnet aggregate="" descr="" ip="197.0.0.0/8" name="" scope="export-rtctrl">
        <l3extRsSubnetToRtSumm/>
     </l3extSubnet>
    </l3extInstP>
  </l3extOut>
  <eigrpRtSummPol name="pol1" />
```
EIGRP を設定するルート集約ポリシーはありません。EIGRP の集約を有効にする ために必要なだけの設定では、サマリー サブネット、InstP でです。 (注)

# **REST API** を使用したルート マップおよびルート プロファイルによる ルート制御の設定

## **REST API** を使用した **BGP** ピアごとのルート制御の設定

次の手順では、REST API を使用して BGP ピア単位のルート制御を設定する方法について説明 します。

## 手順

BGP ピアごとのルート制御機能を設定します。

ここで、

- **direction="import"**は、ルートインポートポリシー(ファブリックに許可されるルート) です。
- **direction="export"** は、ルート エクスポート ポリシー(外部ネットワークからアドバタイ ズされるルート)です。

```
<polUni>
   <fvTenant name="t1">
       <fvCtx name="v1"/>
       <l3extOut name="l3out1">
           <l3extRsEctx tnFvCtxName="v1"/>
           <l3extLNodeP name="nodep1">
              <l3extRsNodeL3OutAtt rtrId="11.11.11.103" tDn="topology/pod-1/node-103"/>
               <l3extLIfP name="ifp1">
                   <l3extRsPathL3OutAtt addr="12.12.12.3/24" ifInstT="l3-port"
tDn="topology/pod-1/paths-103/pathep-[eth1/3]"/>
               </l3extLIfP>
               <bgpPeerP addr="15.15.15.2">
                   <bgpAsP asn="100"/>
                   <bgpRsPeerToProfile direction="export" tnRtctrlProfileName="rp1"/>
               </bgpPeerP>
            </l3extLNodeP>
            <l3extRsL3DomAtt tDn="uni/l3dom-dom1"/>
            <bapExtP/>
            <ospfExtP areaId="0.0.0.0" areaType="regular"/>
            <l3extInstP name="extnw1" >
                <l3extSubnet ip="20.20.20.0/24" scope="import-security"/>
            </l3extInstP>
        </l3extOut>
        <rtctrlProfile name="rp1">
            <rtctrlCtxP name="ctxp1" action="permit" order="0">
                <rtctrlScope>
                    <rtctrlRsScopeToAttrP tnRtctrlAttrPName="attrp1"/>
                </rtctrlScope>
                <rtctrlRsCtxPToSubjP tnRtctrlSubjPName="match-rule1"/>
            </rtctrlCtxP>
        </rtctrlProfile>
        <rtctrlSubjP name="match-rule1">
```

```
<rtctrlMatchRtDest ip="200.3.2.0/24"/>
        </rtctrlSubjP>
        <rtctrlAttrP name="attrp1">
            <rtctrlSetASPath criteria="prepend">
                <rtctrlSetASPathASN asn="100" order="2"/>
                <rtctrlSetASPathASN asn="200" order="1"/>
            </rtctrlSetASPath>
        </rtctrlAttrP>
</fvTenant>
</polUni>
```
**REST API** を使用して、明示的なプレフィックス リストでルート マップ**/**プロファイルの 設定

## 始める前に

• テナントと VRF を設定する必要があります。

## 手順

明示的なプレフィックス リストを使用してルート マップ/プロファイルを設定します。

以下の太字のエントリは、APIC リリース 4.2(3) 以降で使用可能な一致プレフィッ クスの拡張機能です。これらのフィールドの詳細については、[一致プレフィックス](cisco-apic-layer-3-networking-configuration-guide-52x_chapter21.pdf#nameddest=unique_264/unique_264_Connect_42_section_vvt_c5s_qjb) [の機能拡張](cisco-apic-layer-3-networking-configuration-guide-52x_chapter21.pdf#nameddest=unique_264/unique_264_Connect_42_section_vvt_c5s_qjb)を参照してください。 (注)

```
<?xml version="1.0" encoding="UTF-8"?>
<fvTenant name="PM" status="">
   <rtctrlAttrP name="set_dest">
      <rtctrlSetComm community="regular:as2-nn2:5:24" />
   </rtctrlAttrP>
   <rtctrlSubjP name="allow_dest">
     <rtctrlMatchRtDest ip="192.169.0.0/24" aggregate="yes" fromPfxLen="26" toPfxLen="30"
 />
      <rtctrlMatchCommTerm name="term1">
         <rtctrlMatchCommFactor community="regular:as2-nn2:5:24" status="" />
         <rtctrlMatchCommFactor community="regular:as2-nn2:5:25" status="" />
      </rtctrlMatchCommTerm>
      <rtctrlMatchCommRegexTerm commType="regular" regex="200:*" status="" />
   </rtctrlSubjP>
   <rtctrlSubjP name="deny_dest">
      <rtctrlMatchRtDest ip="192.168.0.0/24" />
   </rtctrlSubjP>
   <fvCtx name="ctx" />
   <l3extOut name="L3Out_1" enforceRtctrl="import,export" status="">
      <l3extRsEctx tnFvCtxName="ctx" />
      <l3extLNodeP name="bLeaf">
         <l3extRsNodeL3OutAtt tDn="topology/pod-1/node-101" rtrId="1.2.3.4" />
         <l3extLIfP name="portIf">
            <l3extRsPathL3OutAtt tDn="topology/pod-1/paths-101/pathep-[eth1/25]"
ifInstT="sub-interface" encap="vlan-1503" addr="10.11.12.11/24" />
            <ospfIfP />
```

```
</l3extLIfP>
         <bgpPeerP addr="5.16.57.18/32" ctrl="send-com" />
         <bgpPeerP addr="6.16.57.18/32" ctrl="send-com" />
      </l3extLNodeP>
      <bgpExtP />
      <ospfExtP areaId="0.0.0.59" areaType="nssa" status="" />
      <l3extInstP name="l3extInstP_1" status="">
         <l3extSubnet ip="17.11.1.11/24" scope="import-security" />
      </l3extInstP>
      <rtctrlProfile name="default-export" type="global" status="">
         <rtctrlCtxP name="ctx_deny" action="deny" order="1">
            <rtctrlRsCtxPToSubjP tnRtctrlSubjPName="deny_dest" status="" />
         </rtctrlCtxP>
         <rtctrlCtxP name="ctx_allow" order="2">
            <rtctrlRsCtxPToSubjP tnRtctrlSubjPName="allow_dest" status="" />
         </rtctrlCtxP>
         <rtctrlScope name="scope" status="">
            <rtctrlRsScopeToAttrP tnRtctrlAttrPName="set_dest" status="" />
         </rtctrlScope>
      </rtctrlProfile>
   \langle/l3extOut>
   <fvBD name="testBD">
      <fvRsBDToOut tnL3extOutName="L3Out_1" />
      <fvRsCtx tnFvCtxName="ctx" />
      <fvSubnet ip="40.1.1.12/24" scope="public" />
     <fvSubnet ip="40.1.1.2/24" scope="private" />
     <fvSubnet ip="2003::4/64" scope="public" />
   </fvBD>
</fvTenant>
```
## **REST API** を使用した、インポート制御とエクスポート制御によるルーティング制御プロ トコルの設定

この例では、ネットワーク接続 BGP を使用して外部レイヤ 3 が設定されていることを前提と しています。OSPF を使用してネットワークを次のタスクを実行することもできます。

## 始める前に

- テナント、プライベートネットワーク、およびブリッジドメインが作成されていること。
- レイヤ 3 Outside テナント ネットワークが設定されていること。

## 手順

インポート制御とエクスポート制御を使用するルート制御プロトコルを設定します。

```
<l3extOut descr="" dn="uni/tn-Ten_ND/out-L3Out1" enforceRtctrl="export" name="L3Out1"
ownerKey="" ownerTag="" targetDscp="unspecified">
       <l3extLNodeP descr="" name="LNodeP1" ownerKey="" ownerTag="" tag="yellow-green"
targetDscp="unspecified">
           <l3extRsNodeL3OutAtt rtrId="1.2.3.4" rtrIdLoopBack="yes"
tDn="topology/pod-1/node-101">
```
<l3extLoopBackIfP addr="2000::3" descr="" name=""/> </l3extRsNodeL3OutAtt> <l3extLIfP descr="" name="IFP1" ownerKey="" ownerTag="" tag="yellow-green"> <ospfIfP authKeyId="1" authType="none" descr="" name=""> <ospfRsIfPol tnOspfIfPolName=""/> </ospfIfP> <l3extRsNdIfPol tnNdIfPolName=""/> <l3extRsPathL3OutAtt addr="10.11.12.10/24" descr="" encap="unknown" ifInstT="l3-port" llAddr="::" mac="00:22:BD:F8:19:FF" mtu="1500" tDn="topology/pod-1/paths-101/pathep-[eth1/17]" targetDscp="unspecified"/> </l3extLIfP> </l3extLNodeP> <l3extRsEctx tnFvCtxName="PVN1"/> <l3extInstP descr="" matchT="AtleastOne" name="InstP1" prio="unspecified" targetDscp="unspecified"> <fvRsCustQosPol tnQosCustomPolName=""/> <l3extSubnet aggregate="" descr="" ip="192.168.1.0/24" name="" scope=""/> </l3extInstP> <ospfExtP areaCost="1" areaCtrl="redistribute,summary" areaId="0.0.0.1" areaType="nssa" descr=""/> <rtctrlProfile descr="" name="default-export" ownerKey="" ownerTag=""> <rtctrlCtxP descr="" name="routecontrolpvtnw" order="3"> <rtctrlScope descr="" name=""> <rtctrlRsScopeToAttrP tnRtctrlAttrPName="actionruleprofile2"/> </rtctrlScope> </rtctrlCtxP> </rtctrlProfile>  $\langle$ /l3extOut>

## **REST API** を使用したインターリーク再配布の設定

次の手順では、REST API を使用してインターリーク再配布を設定する方法について説明しま す。

#### 始める前に

テナント、VRF、および L3Out を作成します。

#### 手順

ステップ **1** インターリーク再配布のルートマップを設定します。

## 例:

次の例では、2つのコンテキスト(ROUTES\_A および ROUTES\_ALL)を使用してルート マッ プ INTERLEAK\_RP を設定します。最初のコンテキスト ROUTES\_A は、IP プレフィックスリ スト 10.0.0.0/24 le 32 と一致し、set rule COM\_A を介してコミュニティ属性を設定します。2 番 目のコンテキストは、すべてのルートと一致します。

```
POST: https://<APIC IP>/api/mo/uni.xml
BODY:
<fvTenant dn="uni/tn-SAMPLE">
    <!-- route map with two contexts (ROUTES_A and ROUTES_ALL)-->
    <rtctrlProfile type="global" name="INTERLEAK_RP">
        <rtctrlCtxP name="ROUTES_A" order="0" action="permit">
```

```
<rtctrlRsCtxPToSubjP tnRtctrlSubjPName="PFX_10-0-0-0_24"/>
            <rtctrlScope>
                <rtctrlRsScopeToAttrP tnRtctrlAttrPName="COM_A"/>
            </rtctrlScope>
        </rtctrlCtxP>
        <rtctrlCtxP name="ROUTES_ALL" order="9" action="permit">
            <rtctrlRsCtxPToSubjP tnRtctrlSubjPName="ALL_PREFIX"/>
        </rtctrlCtxP>
    </rtctrlProfile>
    <!-- match rule with an IP prefix-list -->
    <rtctrlSubjP name="ALL_PREFIX">
       <rtctrlMatchRtDest ip="0.0.0.0/0" aggregate="yes"/>
    </rtctrlSubjP>
    <!-- match rule with an IP prefix-list -->
    <rtctrlSubjP name="PFX_10-0-0-0_24">
       <rtctrlMatchRtDest ip="10.0.0.0/24" aggregate="yes"/>
    </rtctrlSubjP>
   <!-- setu rule for community attribute -->
    <rtctrlAttrP name="COM_A">
        <rtctrlSetComm type="community" setCriteria="append"
community="regular:as2-nn2:100:200"/>
    </rtctrlAttrP>
</fvTenant>
```
ステップ **2** 設定されたルートマップを L3Out に適用します。

次の例では、ステップ1のルートマップをL3Out13out1に適用して、特定のL3Outからのルー トのインターリーク再配布をカスタマイズします。

L3extRsInterleakPol は、特定の L3Out によって使用されるダイナミック ルーティング プロト コル (OSPF/EIGRP) ルートに適用されます。L3extRsRedistributePolは、src属性 (static) で指定されたスタティック ルートに適用されます。

## 例:

```
POST: https://<APIC IP>/api/mo/uni.xml
BODY:
<fvTenant dn="uni/tn-SAMPLE">
    <l3extOut name="l3out1">
        <!-- interleak redistribution for OSPF/EIGRP routes -->
        <l3extRsInterleakPol tnRtctrlProfileName="INTERLEAK_RP"/>
        <!-- interleak redistribution for static routes -->
        <l3extRsRedistributePol tnRtctrlProfileName="INTERLEAK_RP" src="static"/>
    </l3extOut>
</fvTenant>
```
## **REST API** を使用したトランジット ルーティングの設定

## **REST API** を使用したトランジット ルーティングの設定

次の手順では、テナントのトランジットルーティングを設定する方法を説明します。この例で は、別のルータにそれぞれ接続された 2 つの境界リーフ スイッチで、1 つの VRF 内に 2 つの L3Out を展開します。

始める前に

- ノード、ポート、AEP、機能プロファイル、レイヤ 3 ドメインを設定します。
- 外部ルーテッド ドメインを作成し、L3Out のインターフェイスに関連付けます。
- ファブリック内でルートを伝播させるために、BGP ルート リフレクタ ポリシーを設定し ます。

```
手順
```
ステップ **1** テナントおよび VRF を設定します。

この例ではテナント t1 および VRF v1 を設定します。VRF はまだ展開されていません。

```
例:
```

```
<fvTenant name="t1">
    <fvCtx name="v1"/>
</fvTenant>
```
ステップ **2** ノードおよびインターフェイスを設定します。

この例では、2 つの境界リーフ スイッチで、テナント t1 と VRF v1 に 2 つの L3Outs を設定し ます。VRF は、レイヤ 3 ドメイン dom1 です。

- 最初の L3Out はノード 101 上にあり、nodep1 という名前です。ノード 101 はルータ ID 11.11.11.103 で設定されます。ルーテッド インターフェイス ifp1 が eth1/3 にあり、IP ア ドレス 12.12.12.3/24 です。
- 2 番目の L3Out が ノード 102 上にあり、nodep2 という名前です。ノード 102 はルータ ID 22.22.22.203 に設定されています。IP アドレス 、23.23.23.1/24 を持つ eth1/3 でルーテッ ド インターフェイス ifp2 があります。

```
<l3extOut name="l3out1">
    <l3extRsEctx tnFvCtxName="v1"/>
    <l3extLNodeP name="nodep1">
        <l3extRsNodeL3OutAtt rtrId="11.11.11.103" tDn="topology/pod-1/node-101"/>
        <l3extLIfP name="ifp1"/>
       <l3extRsPathL3OutAtt addr="12.12.12.3/24" ifInstT="l3-port"
tDn="topology/pod-1/paths-101/pathep-[eth1/3]"/>
        </l3extLIfP>
    </l3extLNodeP>
    <l3extRsL3DomAtt tDn="uni/l3dom-dom1"/>
</l3extOut>
<l3extOut name="l3out2">
   <l3extRsEctx tnFvCtxName="v1"/>
    <l3extLNodeP name="nodep2">
        <l3extRsNodeL3OutAtt rtrId="22.22.22.203" tDn="topology/pod-1/node-102"/>
        <l3extLIfP name="ifp2"/>
        <l3extRsPathL3OutAtt addr="23.23.23.3/24" ifInstT="l3-port"
tDn="topology/pod-1/paths-102/pathep-[eth1/3]"/>
        </l3extLIfP>
    </l3extLNodeP>
```

```
<l3extRsL3DomAtt tDn="uni/l3dom-dom1"/>
\langle/l3extOut>
```
ステップ **3** 両方の境界リーフ スイッチのルーティング プロトコルを設定します。

この例では、両方の境界リーフ スイッチに対して、ASN 100 でプライマリ ルーティング プロ トコルとしてBGPを設定します。BGPピア15.15.15.2を持つノード101とBGPピア25.25.25.2 を持つノード102を設定します。

### 例:

```
<l3extOut name="l3out1">
    <l3extLNodeP name="nodep1">
       <bgpPeerP addr="15.15.15.2/24"
           <bgpAsP asn="100"/>
        </bgpPeerP>
    </l3extLNodeP>
</l3extOut>
<l3extOut name="l3out2">
    <l3extLNodeP name="nodep2">
        <bgpPeerP addr="25.25.25.2/24"
            <bgpAsP asn="100"/>
        </bgpPeerP>
   </l3extLNodeP>
</l3extOut>
```
ステップ **4** 接続ルーティング プロトコルを設定します。

この例では、定期的なエリアID 0.0.0.0で両方のL3Outsに対して通信プロトコルとしてOSPF を設定します 。

## 例:

```
<l3extOut name="l3out1">
    <ospfExtP areaId="0.0.0.0" areaType="regular"/>
    <l3extLNodeP name="nodep1">
       <l3extLIfP name="ifp1">
           <ospfIfP/>
        <l3extIfP>
    <l3extLNodeP>
</l3extOut>
<l3extOut name="l3out2">
    <ospfExtP areaId="0.0.0.0" areaType="regular"/>
    <l3extLNodeP name="nodep2">
        <l3extLIfP name="ifp2">
            <ospfIfP/>
        <l3extIfP>
    <l3extLNodeP>
</l3extOut>
```
## ステップ **5** 外部 EPG を設定します。

この例では、ノード101上の外部ネットワークextnw1としてネットワーク192.168.1.0/24と、 ノード 102 上の外部ネットワーク extnw2 として 192.168.2.0/24 を設定します。また、ルート 制御プロファイル rp1 および rp2.と外部 EPG を関連付けます。

```
<l3extOut name="l3out1">
     <l3extInstP name="extnw1">
         <l3extSubnet ip="192.168.1.0/24" scope="import-security"/>
         <l3extRsInstPToProfile direction="export" tnRtctrlProfileName="rp1"/>
```

```
</l3extInstP>
</l3extOut>
<l3extOut name="l3out2">
     <l3extInstP name="extnw2">
          <l3extSubnet ip="192.168.2.0/24" scope="import-security"/>
          <l3extRsInstPToProfile direction="export" tnRtctrlProfileName="rp2"/>
    </l3extInstP>
</l3extOut>
```
ステップ **6** オプション。ルート マップを設定します。

この例では、インバウンドおよびアウト バウンド方向で各 BGP ピアのルート マップを設定し ます。L3out1 では、ルート マップ rp1 が 192.168.1.0/24 のインポート宛先に一致するルート に適用され、ルート マップ rp2 が 192.168.2.0/24 のエクスポート宛先に一致するルートに適 用されます。L3out2 では、ルート マップの方向を反転します。

## 例:

```
<fvTenant name="t1">
    <rtctrlSubjP name="match-rule1">
        <rtctrlMatchRtDest ip="192.168.1.0/24" />
    </rtctrlSubjP>
    <rtctrlSubjP name="match-rule2">
        <rtctrlMatchRtDest ip="192.168.2.0/24" />
    </rtctrlSubjP>
    <l3extOut name="l3out1">
        <rtctrlProfile name="rp1">
            <rtctrlCtxP name="ctxp1" action="permit" order="0">
                <rtctrlRsCtxPToSubjP tnRtctrlSubjPName="match-rule1" />
            </rtctrlCtxP>
        </rtctrlProfile>
        <rtctrlProfile name="rp2">
            <rtctrlCtxP name="ctxp1" action="permit" order="0">
                <rtctrlRsCtxPToSubjP tnRtctrlSubjPName="match-rule2" />
            </rtctrlCtxP>
        </rtctrlProfile>
        <l3extInstP name="extnw1">
            <l3extRsInstPToProfile direction="import" tnRtctrlProfileName="rp1" />
            <l3extRsInstPToProfile direction="export" tnRtctrlProfileName="rp2" />
        </l3extInstP>
    </l3extOut>
    <l3extOut name="l3out2">
        <rtctrlProfile name="rp1">
            <rtctrlCtxP name="ctxp1" action="permit" order="0">
                <rtctrlRsCtxPToSubjP tnRtctrlSubjPName="match-rule1" />
            \langlertctrlCtxP>
        </rtctrlProfile>
        <rtctrlProfile name="rp2">
            <rtctrlCtxP name="ctxp1" action="permit" order="0">
                <rtctrlRsCtxPToSubjP tnRtctrlSubjPName="match-rule2" />
            \langle/rtctrlCtxP>
        </rtctrlProfile>
        <l3extInstP name="extnw2">
            <l3extRsInstPToProfile direction="import" tnRtctrlProfileName="rp2" />
            <l3extRsInstPToProfile direction="export" tnRtctrlProfileName="rp1" />
        </l3extInstP>
    </l3extOut>
</fvTenant>
```
ステップ7 フィルタおよびコントラクトを作成し、EPG が通信できるようにします。

この例では、フィルタ http-filter とコントラクト httpCtrct を設定します。外部 EPG および アプリケーション EPG は、それぞれプロバイダおよびコンシューマとして、すでにコントラ クト httpCtrct と関連付けられています。

例:

```
<vzFilter name="http-filter">
    <vzEntry name="http-e" etherT="ip" prot="tcp"/>
</vzFilter>
<vzBrCP name="httpCtrct" scope="context">
   <vzSubj name="subj1">
       <vzRsSubjFiltAtt tnVzFilterName="http-filter"/>
    </vzSubj>
\langle/vzBrCP>
```
ステップ **8** コントラクトと外部 EPG を関連付けます。

この例では、外部EPG extnw1をプロバイダとして、外部EPG extnw2をコントラクトhttpCtrct のコンシューマとして関連付けます。

```
<l3extOut name="l3out1">
    <l3extInstP name="extnw1">
        <fvRsProv tnVzBrCPName="httpCtrct"/>
    </l3extInstP>
</l3extOut>
<l3extOut name="l3out2">
    <l3extInstP name="extnw2">
        <fvRsCons tnVzBrCPName="httpCtrct"/>
    </l3extInstP>
\langle/l3extOut>
```
## **REST API** の例**:** 中継ルーティング

```
次の例では、REST API を使用して、2 つの境界リーフ スイッチで 2 つの L3Outs を設定しま
す。
<?xml version="1.0" encoding="UTF-8"?>
<!-- api/policymgr/mo/.xml -->
<polUni>
   <fvTenant name="t1">
       <fvCtx name="v1"/>
       <l3extOut name="l3out1">
           <l3extRsEctx tnFvCtxName="v1"/>
           <l3extLNodeP name="nodep1">
               <bgpPeerP addr="15.15.15.2/24">
                   <bgpAsP asn="100"/>
               </bgpPeerP>
              <l3extRsNodeL3OutAtt rtrId="11.11.11.103" tDn="topology/pod-1/node-101"/>
               <l3extLIfP name="ifp1">
                   <l3extRsPathL3OutAtt addr="12.12.12.3/24" ifInstT="l3-port"
tDn="topology/pod-1/paths-101/pathep-[eth1/3]" />
                   <ospfIfP/>
               </l3extLIfP>
           </l3extLNodeP>
           <l3extInstP name="extnw1">
               <l3extSubnet ip="192.168.1.0/24" scope="import-security"/>
               <l3extRsInstPToProfile direction="import" tnRtctrlProfileName="rp1"/>
               <l3extRsInstPToProfile direction="export" tnRtctrlProfileName="rp2"/>
```

```
<fvRsProv tnVzBrCPName="httpCtrct"/>
            </l3extInstP>
            <bgpExtP/>
            <ospfExtP areaId="0.0.0.0" areaType="regular"/>
            <l3extRsL3DomAtt tDn="uni/l3dom-dom1"/>
            <rtctrlProfile name="rp1">
                <rtctrlCtxP name="ctxp1" action="permit" order="0">
                    <rtctrlRsCtxPToSubjP tnRtctrlSubjPName="match-rule1"/>
                \langle/rtctrlCtxP>
            </rtctrlProfile>
            <rtctrlProfile name="rp2">
                <rtctrlCtxP name="ctxp1" action="permit" order="0">
                    <rtctrlRsCtxPToSubjP tnRtctrlSubjPName="match-rule2"/>
                </rtctrlCtxP>
            </rtctrlProfile>
        </l3extOut>
        <l3extOut name="l3out2">
            <l3extRsEctx tnFvCtxName="v1"/>
            <l3extLNodeP name="nodep2">
                <bgpPeerP addr="25.25.25.2/24">
                    <bgpAsP asn="100"/>
                </bgpPeerP>
                <l3extRsNodeL3OutAtt rtrId="22.22.22.203" tDn="topology/pod-1/node-102"
/>
                <l3extLIfP name="ifp2">
                    <l3extRsPathL3OutAtt addr="23.23.23.3/24" ifInstT="l3-port"
tDn="topology/pod-1/paths-102/pathep-[eth1/3]" />
                    <ospfIfP/>
                </l3extLIfP>
            </l3extLNodeP>
            <l3extInstP name="extnw2">
                <l3extSubnet ip="192.168.2.0/24" scope="import-security"/>
                <l3extRsInstPToProfile direction="import" tnRtctrlProfileName="rp2"/>
                <l3extRsInstPToProfile direction="export" tnRtctrlProfileName="rp1"/>
                <fvRsCons tnVzBrCPName="httpCtrct"/>
            </l3extInstP>
            <bgpExtP/>
            <ospfExtP areaId="0.0.0.0" areaType="regular"/>
            <l3extRsL3DomAtt tDn="uni/l3dom-dom1"/>
            <rtctrlProfile name="rp1">
                <rtctrlCtxP name="ctxp1" action="permit" order="0">
                    <rtctrlRsCtxPToSubjP tnRtctrlSubjPName="match-rule1"/>
                </rtctrlCtxP>
            </rtctrlProfile>
            <rtctrlProfile name="rp2">
                <rtctrlCtxP name="ctxp1" action="permit" order="0">
                    <rtctrlRsCtxPToSubjP tnRtctrlSubjPName="match-rule2"/>
                \langle/rtctrlCtxP>
            </rtctrlProfile>
        </l3extOut>
        <rtctrlSubjP name="match-rule1">
            <rtctrlMatchRtDest ip="192.168.1.0/24"/>
        </rtctrlSubjP>
        <rtctrlSubjP name="match-rule2">
            <rtctrlMatchRtDest ip="192.168.2.0/24"/>
        </rtctrlSubjP>
        <vzFilter name="http-filter">
            <vzEntry name="http-e" etherT="ip" prot="tcp"/>
        </vzFilter>
        <vzBrCP name="httpCtrct" scope="context">
            <vzSubj name="subj1">
                <vzRsSubjFiltAtt tnVzFilterName="http-filter"/>
            </vzSubj>
        \langle/vzBrCP>
```
</fvTenant>  $\langle$ /polUni>

## 共有 **L3Out**

## **REST API** を使用した共有サービスの設定

## 共有設定の **2** つのレイヤ **REST API** を使用して **2** つの **Vrf** に **3** が記録されます。

2 つの方法が表示されますが、2 つの Vrf にレイヤ 3 が記録されるを共有する次の REST API の 設定例は次の通信します。

## 手順

ステップ1 プロバイダー レイヤ3を設定します。

## 例:

```
<tenant name="t1_provider">
<fvCtx name="VRF1">
<l3extOut name="T0-o1-L3OUT-1">
                <l3extRsEctx tnFvCtxName="o1"/>
                <ospfExtP areaId='60'/>
                <l3extInstP name="l3extInstP-1">
                <fvRsProv tnVzBrCPName="vzBrCP-1">
                </fvRsProv>
                <l3extSubnet ip="192.168.2.0/24" scope="shared-rtctrl, shared-security"
aggregate=""/>
                </l3extInstP>
</l3extOut>
</tenant>
```
ステップ **2** レイヤ 3 Out コンシューマを設定します。

```
<tenant name="t1_consumer">
<fvCtx name="VRF2">
<l3extOut name="T0-o1-L3OUT-1">
                <l3extRsEctx tnFvCtxName="o1"/>
                <ospfExtP areaId='70'/>
                <l3extInstP name="l3extInstP-2">
                <fvRsCons tnVzBrCPName="vzBrCP-1">
                </fvRsCons>
                <l3extSubnet ip="199.16.2.0/24" scope="shared-rtctrl, shared-security"
         aggregate=""/>
                </l3extInstP>
</l3extOut>
</tenant>
```
## **REST API** を使用した **L3Out** の **QoS** の設定

## **REST API** を使用した **L3Out** での **QoS** ディレクトリの設定

この章では L3Out で QoS ディレクトリを設定する方法について説明します。これは、リリー ス 4.0(1) 以降の L3Out QoS の推奨設定方法です。Cisco APIC

次のオブジェクトの内の 1 つで L3Out の QoS を設定できます。

- Switch Virtual Interface (SVI)
- サブインターフェイス
- 外部ルーテッド

## 手順

ステップ **1** L3Out SVI に QoS プライオリティを設定します。

## 例:

```
<l3extLIfP descr=""
dn="uni/tn-DT/out-L3_4_2_24_SVI17/lnodep-L3_4_E2_24/lifp-L3_4_E2_24_SVI_19"
           name="L3_4_E2_24_SVI_19" prio="level6" tag="yellow-green">
   <l3extRsPathL3OutAtt addr="0.0.0.0" autostate="disabled" descr="SVI19" encap="vlan-19"
```
encapScope="local" ifInstT="ext-svi" ipv6Dad="enabled" llAddr="::"

```
mac="00:22:BD:F8:19:FF" mode="regular" mtu="inherit"
                        tDn="topology/pod-1/protpaths-103-104/pathep-[V_L3_l4_2-24]"
                         targetDscp="unspecified">
       <l3extMember addr="107.2.1.253/24" ipv6Dad="enabled" llAddr="::" side="B"/>
        <l3extMember addr="107.2.1.252/24" ipv6Dad="enabled" llAddr="::" side="A"/>
   </l3extRsPathL3OutAtt>
   <l3extRsLIfPCustQosPol tnQosCustomPolName="VrfQos006"/>
</l3extLIfP>
```
ステップ **2** サブインターフェイスに QoS プライオリティを設定します。

## 例:

```
<l3extLIfP dn="uni/tn-DT/out-L4E48_inter_tenant/lnodep-L4E48_inter_tenant/lifp-L4E48"
          name="L4E48" prio="level4" tag="yellow-green">
    <l3extRsPathL3OutAtt addr="210.1.0.254/16" autostate="disabled" encap="vlan-20"
                        encapScope="local" ifInstT="sub-interface" ipv6Dad="enabled"
llAddr="::"
                         mac="00:22:BD:F8:19:FF" mode="regular" mtu="inherit"
                         tDn="topology/pod-1/paths-104/pathep-[eth1/48]"
targetDscp="unspecified"/>
    <l3extRsNdIfPol annotation="" tnNdIfPolName=""/>
    <l3extRsLIfPCustQosPol annotation="" tnQosCustomPolName=" vrfQos002"/>
</l3extLIfP>
```
ステップ **3** 外部ルーテッドに QoS プライオリティを設定します。

```
<l3extLIfP dn="uni/tn-DT/out-L2E37/lnodep-L2E37/lifp-L2E37OUT"
          name="L2E37OUT" prio="level5" tag="yellow-green">
   <l3extRsPathL3OutAtt addr="30.1.1.1/24" autostate="disabled" encap="unknown"
                         encapScope="local" ifInstT="l3-port" ipv6Dad="enabled"
                         llAddr="::" mac="00:22:BD:F8:19:FF" mode="regular"
                         mtu="inherit" targetDscp="unspecified"
                         tDn="topology/pod-1/paths-102/pathep-[eth1/37]"/>
   <l3extRsNdIfPol annotation="" tnNdIfPolName=""/>
   <l3extRsLIfPCustQosPol tnQosCustomPolName="vrfQos002"/>
</l3extLIfP>
```
## **REST API** を使用した **L3Out** の **QoS** コントラクトの設定

この項では、コントラクトを使用して L3Out の QoS を設定する方法について説明します。

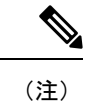

リリース 4.0(1) 以降では、L3Out QoS 用にカスタム QoS ポリシーを使用することを推奨してい ます。REST API を使用した L3Out での OoS ディレクトリの設定 (63ページ)で説明してい ます。

### 手順

ステップ **1** テナント、VRF、ブリッジ ドメインを設定する場合、ポリシー適用が有効になっている状態 で、出力モードに VRF を設定します(pcEnfDir="egress)。次の例のように XML で post を送 信します。

## 例:

```
<fvTenant name="t1">
   <fvCtx name="v1" pcEnfPref="enforced" pcEnfDir="egress"/>
    <fvBD name="bd1">
        <fvRsCtx tnFvCtxName="v1"/>
        <fvSubnet ip="44.44.44.1/24" scope="public"/>
        <fvRsBDToOut tnL3extOutName="l3out1"/>
    </fvBD>"/>
</fvTenant>
```
ステップ **2** 通信のため L3Out に参加して EPG を有効にする契約を作成するときは、優先順位の QoS を設 定します。

> この例のコントラクトには、L3Out で出力されるトラフィックの level1 の QoS 優先順位を含 みますまたは、ターゲットのDSCP値を定義する可能性があります。QoSポリシーは、契約ま たはサブジェクトのいずれかでサポートされます。

> フィルタにmatchDscp =「Ef」条件があるため、このタグを持つトラフィックがコントラクト件 名で指定されたキューを通して L3out プロセスにより受信できます。

L3out インターフェイスでの QOS またはカスタム QOS では VRF の適用は入力とし ます。VRF の適用を出力にする必要があるのは、QOS 分類が EPG と L3out の間、 または L3out から L3out へのトラフィックの契約で実行される場合に限ります。 (注)

QOS分類が契約で設定され、VRFの適用が出力である場合、契約QOS分類はL3out インターフェイス QOS またはカスタム QOS 分類をオーバーライドするため、これ か新しいもののいずれかを設定する必要があります。 (注)

#### 例:

```
<vzFilter name="http-filter">
   <vzEntry name="http-e" etherT="ip" prot="tcp" matchDscp="EF"/>
</vzFilter>
<vzBrCP name="httpCtrct" prio="level1" scope="context">
    <vzSubj name="subj1">
        <vzRsSubjFiltAtt tnVzFilterName="http-filter"/>
    </vzSubj>
</vzBrCP>
```
## **REST API** を使用した **SR-MPLS** カスタム **QoS** ポリシー

SR MPLS カスタム QoS ポリシーは、MPLS QoS 出力 ポリシーで定義された着信 MPLS EXP 値 に基づいて、SR-MPLSネットワークから送信されるパケットのプライオリティを定義します。 これらのパケットは、ACI ファブリック内にあります。また、MPLS QoS 出力ポリシーで定義 された IPv4 DSCP 値に基づく MPLS インターフェイスを介して ACI ファブリックから離れる パケットの CoS 値および MPLS EXP 値をマーキングします。

カスタム出力ポリシーが定義されていない場合、デフォルトのOosレベル (Level3) がファブ リック内のパケットに割り当てられます。カスタム出力ポリシーが定義されていない場合、デ フォルトの EXP 値 (o) がファブリックから離れるパケットにマーキングされます。

#### 手順

ステップ **1** SR-MPLS QoS ポリシーの作成

## 次のPOSTで、

- *customqos1*を、作成する SR-MPLS QoS ポリシーの名前に置き換えます。
- qosMplsIngressRuleの場合:
	- from = "2" to = "3"を、ポリシーに一致させる EXP 範囲に置き換えます。
	- prio = "level5"を ACI ファブリック内にあるパケットの ACI QoS レベルに置き換えま す。
	- target = "CS5" は、パケットが一致したときに設定する DSCP 値に置き換えます。
	- targetCos = "4" を、パケットが一致したときにパケットに設定する CoS 値に置き換え ます。
- qosMplsEgressRule の場合:
	- from = "CS2" to = "CS4" を、ポリシーを照合する DSCP 範囲に置き換えます。
- targetExp = "5" を、パケットがファブリックを離れるときに設定する EXP 値に置き換 えます。
- targetCos = "3" を、パケットがファブリックを離れるときに設定する CoS 値に置き換 えます。

```
<polUni>
  <fvTenant name="infra">
   <qosMplsCustomPol descr="" dn="uni/tn-infra/qosmplscustom-customqos1" name="customqos1"
 status="" >
        <qosMplsIngressRule from="2" to="3" prio="level5" target="CS5" targetCos="4"
status="" />
        <qosMplsEgressRule from="CS2" to="CS4" targetExp="5" targetCos="3" status=""/>
    </qosMplsCustomPol>
  </fvTenant>
</polUni>
```
### ステップ **2** SR-MPLS QoS ポリシーの作成

次の POST で、customqos1 を前の手順で作成した SR-MPLS QoS ポリシーの名前に置き換えま す。

```
<polUni>
    <fvTenant name="infra">
        <l3extOut name="mplsOut" status="" descr="bl">
            <l3extLNodeP name="mplsLNP" status="">
             <l3extRsLNodePMplsCustQosPol tDn="uni/tn-infra/qosmplscustom-customqos1"/>
            </l3extLNodeP>
        </l3extOut>
    </fvTenant>
</polUni>
```
## **REST API** を使用した **ACI IP SLA** の設定

## **REST API** を使用した **IP SLA** モニタリング ポリシーの設定

REST API を使用して特定の SLA タイプのモニタリング プローブを送信できるようにするに は、次の手順を実行します。Cisco APIC

## 手順

IP SLA モニタリング ポリシーの設定

```
例:
<?xml version="1.0" encoding="utf-8"?>
<imdata totalCount="1">
                <fvIPSLAMonitoringPol annotation="" descr=""
dn="uni/tn-t8/ipslaMonitoringPol-ICMP-Probe"
                 name="ICMP-Probe" nameAlias="" ownerKey="" ownerTag=""
slaDetectMultiplier="3" slaFrequency="5"
```
slaPort="0" slaType="icmp"/>

</imdata>

## **REST API** を使用した **IP-SLA** トラック メンバーの設定

REST API を使用して IP SLA トラック メンバーを設定するには、次の手順を実行します。

手順

IP SLA トラック メンバーを設定します。

## 例:

```
<?xml version="1.0" encoding="utf-8"?>
<imdata totalCount="1">
             <fvTrackMember annotation="" descr="" dn="uni/tn-t8/trackmember-TM_pc_sub"
                dstIpAddr="52.52.52.1" name="TM_pc_sub" nameAlias="" ownerKey=""
ownerTag=""
                scopeDn="uni/tn-t8/out-t8_l3">
                       <fvRsIpslaMonPol annotation=""
tDn="uni/tn-t8/ipslaMonitoringPol-TCP-Telnet"/>
                </fvTrackMember>
</imdata>
```
## **REST API** を使用した **IP-SLA** トラック リストの設定

REST API を使用して IP SLA トラック リストを設定するには、次の手順を実行します。

手順

IP SLA トラック リストを設定します。

```
<?xml version="1.0" encoding="utf-8"?>
<imdata totalCount="1">
                <fvTrackList annotation="" descr="" dn="uni/tn-t8/tracklist-T8_pc_sub1"
              name="T8_pc_sub1" nameAlias="" ownerKey="" ownerTag="" percentageDown="0"
                percentageUp="1" type="weight" weightDown="5" weightUp="10">
                         <fvRsOtmListMember annotation=""
tDn="uni/tn-t8/trackmember-TM_pc_sub"
                         weight = 10"/>
                </fvTrackList>
</imdata>
```
## **REST API** を使用したスタティック ルートとトラック リストの関連付け

REST API を使用して IP SLA トラック リストをスタティック ルートに関連付けるには、次の 手順を実行します。

### 手順

IP SLA トラック リストをスタティック ルートに関連付けます。

## 例:

```
<?xml version="1.0" encoding="utf-8"?>
<imdata totalCount="1">
                <ipRouteP aggregate="no" annotation="" descr=""
dn="uni/tn-t8/out-t8_l3/lnodep-t8_l3_vpc1/rsnodeL3OutAtt-[topology/pod-2/node-108]/rt-[88.88.88.2/24]"
                 ip="88.88.88.2/24" name="" nameAlias="" pref="1" rtCtrl="">
                          <ipRsRouteTrack annotation=""
tDn="uni/tn-t8/tracklist-T8_TL1_Static"/>
                          <ipNexthopP annotation="" descr="" name="" nameAlias=""
nhAddr="23.23.2.3"
                          pref="1" type="prefix"/>
                 </ipRouteP>
</imdata>
```
## **REST API** を使用して ネクスト ホップ プロファイルのトラック リストに関連付けをする

REST API を使用して IP SLA トラック リストをネクスト ホップ プロファイルに関連付けるに は、次の手順を実行します。

## 手順

IP SLA トラック リストをネクスト ホップ プロファイルに関連付けます。

#### 例:

```
<?xml version="1.0" encoding="utf-8"?>
<imdata totalCount="1">
                <ipRouteP aggregate="no" annotation="" descr=""
```
dn="uni/tn-t8/out-t8\_l3/lnodep-t8\_l3\_vpc1/rsnodeL3OutAtt-[topology/pod-2/node-109]/rt-[86.86.86.2/24]"

```
ip="86.86.86.2/24" name="" nameAlias="" pref="1" rtCtrl="">
                        <ipNexthopP annotation="" descr="" name="" nameAlias=""
nhAddr="25.25.25.3" pref="1" type="prefix">
                               <ipRsNexthopRouteTrack annotation=""
tDn="uni/tn-t8/tracklist-ctx0_25.25.25.3"/>
                               <ipRsNHTrackMember annotation=""
tDn="uni/tn-t8/trackmember-ctx0_25.25.25.3"/>
                        </ipNexthopP>
```
</ipRouteP>

</imdata>

## **REST API** を使用した **HSRP** の設定

## **REST API** を使用した **APIC** 内の **HSRP** の設定

リーフ スイッチが設定されている場合、HSRP が有効になっています。

## 始める前に

- テナントおよび VRF を設定する必要があります。
- VLAN プールは、適切な VLAN 範囲が定義され、レイヤ 3 ドメインが作成されて VLAN プールに接続されている状態で設定される必要があります。
- エンティティプロファイルの接続も、レイヤ3ドメインに関連付けられている必要があり ます。
- リーフ スイッチのインターフェイス プロファイルは必要に応じて設定する必要がありま す。

## 手順

ステップ1 ポート セレクタを作成します。

```
<polUni>
  <infraInfra dn="uni/infra">
    <infraNodeP name="TenantNode_101">
      <infraLeafS name="leafselector" type="range">
        <infraNodeBlk name="nodeblk" from_="101" to_="101">
            </infraNodeBlk>
      </infraLeafS>
      <infraRsAccPortP tDn="uni/infra/accportprof-TenantPorts_101"/>
    </infraNodeP>
    <infraAccPortP name="TenantPorts_101">
      <infraHPortS name="portselector" type="range">
        <infraPortBlk name="portblk" fromCard="1" toCard="1" fromPort="41" toPort="41">
            </infraPortBlk>
       <infraRsAccBaseGrp tDn="uni/infra/funcprof/accportgrp-TenantPortGrp_101"/>
      </infraHPortS>
    </infraAccPortP>
    <infraFuncP>
      <infraAccPortGrp name="TenantPortGrp_101">
        <infraRsAttEntP tDn="uni/infra/attentp-AttEntityProfTenant"/>
        <infraRsHIfPol tnFabricHIfPolName="default"/>
      </infraAccPortGrp>
    </infraFuncP>
  </infraInfra>
</polUni>
```

```
ステップ 2 テナント ポリシーを作成します。
```
#### 例:

```
<polUni>
  <fvTenant name="t9" dn="uni/tn-t9" descr="">
    <fvCtx name="t9_ctx1" pcEnfPref="unenforced">
   </fvCtx>
   <fvBD name="t9_bd1" unkMacUcastAct="flood" arpFlood="yes">
      <fvRsCtx tnFvCtxName="t9_ctx1"/>
      \langle fvSubnet ip="101.9.1.1/24" scope="shared"/>
    \langle/fvBD\rangle<l3extOut dn="uni/tn-t9/out-l3extOut1" enforceRtctrl="export" name="l3extOut1">
      <l3extLNodeP name="Node101">
        <l3extRsNodeL3OutAtt rtrId="210.210.121.121" rtrIdLoopBack="no"
tDn="topology/pod-1/node-101"/>
      </l3extLNodeP>
      <l3extRsEctx tnFvCtxName="t9_ctx1"/>
      <l3extRsL3DomAtt tDn="uni/l3dom-dom1"/>
      <l3extInstP matchT="AtleastOne" name="extEpg" prio="unspecified"
targetDscp="unspecified">
        <l3extSubnet aggregate="" descr="" ip="176.21.21.21/21" name=""
scope="import-security"/>
      </l3extInstP>
    \langle/13extOut>
  </fvTenant>
</polUni>
```
ステップ **3** LLDP インターフェイス ポリシーを作成します。.

## 例:

```
<polUni>
 <fvTenant name="t9" dn="uni/tn-t9" descr="">
   <hsrpIfPol name="hsrpIfPol" ctrl="bfd" delay="4" reloadDelay="11"/>
 </fvTenant>
</polUni>
```
ステップ **4** HSRP グループ ポリシーを作成します。.

#### 例:

```
<polUni>
 <fvTenant name="t9" dn="uni/tn-t9" descr="">
   <hsrpIfPol name="hsrpIfPol" ctrl="bfd" delay="4" reloadDelay="11"/>
  </fvTenant>
</polUni>
```
ステップ **5** HSRP インターフェイス プロファイルおよび HSRP グループ プロファイルを作成します。

```
<polUni>
 <fvTenant name="t9" dn="uni/tn-t9" descr="">
   <l3extOut dn="uni/tn-t9/out-l3extOut1" enforceRtctrl="export" name="l3extOut1">
      <l3extLNodeP name="Node101">
       <l3extLIfP name="eth1-41-v6" ownerKey="" ownerTag="" tag="yellow-green">
          <hsrpIfP name="eth1-41-v6" version="v2">
           <hsrpRsIfPol tnHsrpIfPolName="hsrpIfPol"/>
          <hsrpGroupP descr="" name="HSRPV6-2" groupId="330" groupAf="ipv6" ip="fe80::3"
mac="00:00:0C:18:AC:01" ipObtainMode="admin">
             <hsrpRsGroupPol tnHsrpGroupPolName="G1"/>
            </hsrpGroupP>
          </hsrpIfP>
```
<l3extRsPathL3OutAtt addr="2002::100/64" descr="" encap="unknown" encapScope="local" ifInstT="l3-port" llAddr="::" mac="00:22:BD:F8:19:FF" mode="regular" mtu="inherit" tDn="topology/pod-1/paths-101/pathep-[eth1/41]" targetDscp="unspecified"> <l3extIp addr="2004::100/64"/> </l3extRsPathL3OutAtt>  $\langle$ /l3extLIfP> <l3extLIfP name="eth1-41-v4" ownerKey="" ownerTag="" tag="yellow-green"> <hsrpIfP name="eth1-41-v4" version="v1"> <hsrpRsIfPol tnHsrpIfPolName="hsrpIfPol"/> <hsrpGroupP descr="" name="HSRPV4-2" groupId="51" groupAf="ipv4" ip="177.21.21.21" mac="00:00:0C:18:AC:01" ipObtainMode="admin"> <hsrpRsGroupPol tnHsrpGroupPolName="G1"/> </hsrpGroupP> </hsrpIfP> <l3extRsPathL3OutAtt addr="177.21.21.11/24" descr="" encap="unknown" encapScope="local" ifInstT="l3-port" llAddr="::" mac="00:22:BD:F8:19:FF" mode="regular" mtu="inherit" tDn="topology/pod-1/paths-101/pathep-[eth1/41]" targetDscp="unspecified"> <l3extIp addr="177.21.23.11/24"/> </l3extRsPathL3OutAtt> </l3extLIfP> </l3extLNodeP> </l3extOut> </fvTenant> </polUni>

## **REST API** を使用した **Cisco ACI GOLF** の設定

## **REST API** を使用した **GOLF** の設定

手順

ステップ **1** 次の例では、REST API を使用して GOLF のノードおよびスパイン スイッチ インターフェイス を展開する方法を示しています。

## 例:

```
POST
https://192.0.20.123/api/mo/uni/golf.xml
```
ステップ **2** 次の XML で、スパイン スイッチ インターフェイスと GOLF サービスのインフラ テナント プ ロバイダを設定します。次の XML 構造を POST メッセージの本文に含めます。

```
<l3extOut descr="" dn="uni/tn-infra/out-golf" enforceRtctrl="export,import"
   name="golf"
   ownerKey="" ownerTag="" targetDscp="unspecified">
   <l3extRsEctx tnFvCtxName="overlay-1"/>
   <l3extProvLbl descr="" name="golf"
        ownerKey="" ownerTag="" tag="yellow-green"/>
   <l3extLNodeP configIssues="" descr=""
        name="bLeaf" ownerKey="" ownerTag=""
         tag="yellow-green" targetDscp="unspecified">
         <l3extRsNodeL3OutAtt rtrId="10.10.3.3" rtrIdLoopBack="no"
```

```
tDn="topology/pod-1/node-111">
    <l3extInfraNodeP descr="" fabricExtCtrlPeering="yes" name=""/>
    <l3extLoopBackIfP addr="10.10.3.3" descr="" name=""/>
</l3extRsNodeL3OutAtt>
<l3extRsNodeL3OutAtt rtrId="10.10.3.4" rtrIdLoopBack="no"
    tDn="topology/pod-1/node-112">
<l3extInfraNodeP descr="" fabricExtCtrlPeering="yes" name=""/>
<l3extLoopBackIfP addr="10.10.3.4" descr="" name=""/>
</l3extRsNodeL3OutAtt>
<l3extLIfP descr="" name="portIf-spine1-3"
    ownerKey="" ownerTag="" tag="yellow-green">
    <ospfIfP authKeyId="1" authType="none" descr="" name="">
      <ospfRsIfPol tnOspfIfPolName="ospfIfPol"/>
    </ospfIfP>
    <l3extRsNdIfPol tnNdIfPolName=""/>
    <l3extRsIngressQosDppPol tnQosDppPolName=""/>
    <l3extRsEgressQosDppPol tnQosDppPolName=""/>
    <l3extRsPathL3OutAtt addr="7.2.1.1/24" descr=""
       encap="vlan-4"
       encapScope="local"
       ifInstT="sub-interface"
       llAddr="::" mac="00:22:BD:F8:19:FF"
       mode="regular"
      mtu="1500"
       tDn="topology/pod-1/paths-111/pathep-[eth1/12]"
       targetDscp="unspecified"/>
 \langle/l3extLIfP>
 <l3extLIfP descr="" name="portIf-spine2-1"
    ownerKey=""
     ownerTag=""
     tag="yellow-green">
     <ospfIfP authKeyId="1"
          authType="none"
          descr=""
         name="">
          <ospfRsIfPol tnOspfIfPolName="ospfIfPol"/>
     </ospfIfP>
     <l3extRsNdIfPol tnNdIfPolName=""/>
     <l3extRsIngressQosDppPol tnQosDppPolName=""/>
     <l3extRsEgressQosDppPol tnQosDppPolName=""/>
     <l3extRsPathL3OutAtt addr="7.1.0.1/24" descr=""
          encap="vlan-4"
          encapScope="local"
          ifInstT="sub-interface"
          llAddr="::" mac="00:22:BD:F8:19:FF"
          mode="regular"
         mtu="9000"
          tDn="topology/pod-1/paths-112/pathep-[eth1/11]"
          targetDscp="unspecified"/>
  </l3extLIfP>
  <l3extLIfP descr="" name="portif-spine2-2"
    ownerKey=""
    ownerTag=""
     tag="yellow-green">
     <ospfIfP authKeyId="1"
          authType="none" descr=""
          name="">
          <ospfRsIfPol tnOspfIfPolName="ospfIfPol"/>
    </ospfIfP>
    <l3extRsNdIfPol tnNdIfPolName=""/>
    <l3extRsIngressQosDppPol tnQosDppPolName=""/>
    <l3extRsEgressQosDppPol tnQosDppPolName=""/>
    <l3extRsPathL3OutAtt addr="7.2.2.1/24" descr=""
```
#### **encap="vlan-4"**
```
encapScope="local"
      ifInstT="sub-interface"
            llAddr="::" mac="00:22:BD:F8:19:FF"
            mode="regular"
            mtu="1500"
             tDn="topology/pod-1/paths-112/pathep-[eth1/12]"
             targetDscp="unspecified"/>
</l3extLIfP>
<l3extLIfP descr="" name="portIf-spine1-2"
     ownerKey="" ownerTag="" tag="yellow-green">
     <ospfIfP authKeyId="1" authType="none" descr="" name="">
          <ospfRsIfPol tnOspfIfPolName="ospfIfPol"/>
     </ospfIfP>
     <l3extRsNdIfPol tnNdIfPolName=""/>
     <l3extRsIngressQosDppPol tnQosDppPolName=""/>
     <l3extRsEgressQosDppPol tnQosDppPolName=""/>
     <l3extRsPathL3OutAtt addr="9.0.0.1/24" descr=""
      encap="vlan-4"
     encapScope="local"
      ifInstT="sub-interface"
           llAddr="::" mac="00:22:BD:F8:19:FF"
          mode="regular"
           mtu="9000"
           tDn="topology/pod-1/paths-111/pathep-[eth1/11]"
          targetDscp="unspecified"/>
\langle/l3extLIfP>
<l3extLIfP descr="" name="portIf-spine1-1"
      ownerKey="" ownerTag="" tag="yellow-green">
      <ospfIfP authKeyId="1" authType="none" descr="" name="">
           <ospfRsIfPol tnOspfIfPolName="ospfIfPol"/>
      </ospfIfP>
      <l3extRsNdIfPol tnNdIfPolName=""/>
      <l3extRsIngressQosDppPol tnQosDppPolName=""/>
      <l3extRsEgressQosDppPol tnQosDppPolName=""/>
      <l3extRsPathL3OutAtt addr="7.0.0.1/24" descr=""
       encap="vlan-4"
       encapScope="local"
       ifInstT="sub-interface"
       llAddr="::" mac="00:22:BD:F8:19:FF"
       mode="regular"
       mtu="1500"
       tDn="topology/pod-1/paths-111/pathep-[eth1/10]"
            targetDscp="unspecified"/>
</l3extLIfP>
<bgpInfraPeerP addr="10.10.3.2"
  allowedSelfAsCnt="3"
  ctrl="send-com,send-ext-com"
  descr="" name="" peerCtrl=""
  peerT="wan"
  privateASctrl="" ttl="2" weight="0">
   <bgpRsPeerPfxPol tnBgpPeerPfxPolName=""/>
   <bgpAsP asn="150" descr="" name="aspn"/>
</bgpInfraPeerP>
<bgpInfraPeerP addr="10.10.4.1"
  allowedSelfAsCnt="3"
  ctrl="send-com,send-ext-com" descr="" name="" peerCtrl=""
  peerT="wan"
  privateASctrl="" ttl="1" weight="0">
  <bgpRsPeerPfxPol tnBgpPeerPfxPolName=""/>
   <bgpAsP asn="100" descr="" name=""/>
</bgpInfraPeerP>
<bgpInfraPeerP addr="10.10.3.1"
   allowedSelfAsCnt="3"
  ctrl="send-com,send-ext-com" descr="" name="" peerCtrl=""
```

```
peerT="wan"
                privateASctrl="" ttl="1" weight="0">
                <bgpRsPeerPfxPol tnBgpPeerPfxPolName=""/>
                <bgpAsP asn="100" descr="" name=""/>
             </bgpInfraPeerP>
       </l3extLNodeP>
      <bgpRtTargetInstrP descr="" name="" ownerKey="" ownerTag="" rtTargetT="explicit"/>
       <l3extRsL3DomAtt tDn="uni/l3dom-l3dom"/>
       <l3extInstP descr="" matchT="AtleastOne" name="golfInstP"
                 prio="unspecified"
                 targetDscp="unspecified">
                 <fvRsCustQosPol tnQosCustomPolName=""/>
        </l3extInstP>
        <bgpExtP descr=""/>
        <ospfExtP areaCost="1"
               areaCtrl="redistribute, summary"
               areaId="0.0.0.1"
               areaType="regular" descr=""/>
</l3extOut>
```
ステップ **3** 次の XML で、GOLF サービスのインフラ部分のテナント コンシューマを設定します。次の XML 構造を POST メッセージの本文に含めます。

#### 例:

```
<fvTenant descr="" dn="uni/tn-pep6" name="pep6" ownerKey="" ownerTag="">
     <vzBrCP descr="" name="webCtrct"
         ownerKey="" ownerTag="" prio="unspecified"
          scope="global" targetDscp="unspecified">
          <vzSubj consMatchT="AtleastOne" descr=""
              name="http" prio="unspecified" provMatchT="AtleastOne"
               revFltPorts="yes" targetDscp="unspecified">
               <vzRsSubjFiltAtt directives="" tnVzFilterName="default"/>
          </vzSubj>
     </vzBrCP>
      <vzBrCP descr="" name="webCtrct-pod2"
          ownerKey="" ownerTag="" prio="unspecified"
          scope="global" targetDscp="unspecified">
           <vzSubj consMatchT="AtleastOne" descr=""
               name="http" prio="unspecified"
                provMatchT="AtleastOne" revFltPorts="yes"
                targetDscp="unspecified">
                <vzRsSubjFiltAtt directives=""
                      tnVzFilterName="default"/>
           </vzSubj>
      </vzBrCP>
      <fvCtx descr="" knwMcastAct="permit"
           name="ctx6" ownerKey="" ownerTag=""
           pcEnfDir="ingress" pcEnfPref="enforced">
            <bgpRtTargetP af="ipv6-ucast"
                 descr="" name="" ownerKey="" ownerTag="">
                 <bgpRtTarget descr="" name="" ownerKey="" ownerTag=""
                 rt="route-target:as4-nn2:100:1256"
                 type="export"/>
                 <bgpRtTarget descr="" name="" ownerKey="" ownerTag=""
                      rt="route-target:as4-nn2:100:1256"
                      type="import"/>
            </bgpRtTargetP>
            <bgpRtTargetP af="ipv4-ucast"
                 descr="" name="" ownerKey="" ownerTag="">
                 <bgpRtTarget descr="" name="" ownerKey="" ownerTag=""
                      rt="route-target:as4-nn2:100:1256"
```

```
type="export"/>
          <bgpRtTarget descr="" name="" ownerKey="" ownerTag=""
              rt="route-target:as4-nn2:100:1256"
               type="import"/>
     </bgpRtTargetP>
     <fvRsCtxToExtRouteTagPol tnL3extRouteTagPolName=""/>
     <fvRsBgpCtxPol tnBgpCtxPolName=""/>
     <vzAny descr="" matchT="AtleastOne" name=""/>
    <fvRsOspfCtxPol tnOspfCtxPolName=""/>
    <fvRsCtxToEpRet tnFvEpRetPolName=""/>
     <l3extGlobalCtxName descr="" name="dci-pep6"/>
</fvCtx>
<fvBD arpFlood="no" descr="" epMoveDetectMode=""
     ipLearning="yes"
    limitIpLearnToSubnets="no"
    llAddr="::" mac="00:22:BD:F8:19:FF"
    mcastAllow="no"
    multiDstPktAct="bd-flood"
    name="bd107" ownerKey="" ownerTag="" type="regular"
    unicastRoute="yes"
    unkMacUcastAct="proxy"
    unkMcastAct="flood"
    vmac="not-applicable">
    <fvRsBDToNdP tnNdIfPolName=""/>
     <fvRsBDToOut tnL3extOutName="routAccounting-pod2"/>
    <fvRsCtx tnFvCtxName="ctx6"/>
    <fvRsIgmpsn tnIgmpSnoopPolName=""/>
     <fvSubnet ctrl="" descr="" ip="27.6.1.1/24"
         name="" preferred="no"
          scope="public"
          virtual="no"/>
          <fvSubnet ctrl="nd" descr="" ip="2001:27:6:1::1/64"
               name="" preferred="no"
               scope="public"
              virtual="no">
               <fvRsNdPfxPol tnNdPfxPolName=""/>
          </fvSubnet>
          <fvRsBdToEpRet resolveAct="resolve" tnFvEpRetPolName=""/>
</fvBD>
<fvBD arpFlood="no" descr="" epMoveDetectMode=""
    ipLearning="yes"
    limitIpLearnToSubnets="no"
    llAddr="::" mac="00:22:BD:F8:19:FF"
    mcastAllow="no"
    multiDstPktAct="bd-flood"
    name="bd103" ownerKey="" ownerTag="" type="regular"
    unicastRoute="yes"
    unkMacUcastAct="proxy"
    unkMcastAct="flood"
    vmac="not-applicable">
    <fvRsBDToNdP tnNdIfPolName=""/>
    <fvRsBDToOut tnL3extOutName="routAccounting"/>
    <fvRsCtx tnFvCtxName="ctx6"/>
    <fvRsIgmpsn tnIgmpSnoopPolName=""/>
     <fvSubnet ctrl="" descr="" ip="23.6.1.1/24"
          name="" preferred="no"
          scope="public"
         virtual="no"/>
     <fvSubnet ctrl="nd" descr="" ip="2001:23:6:1::1/64"
          name="" preferred="no"
          scope="public" virtual="no">
          <fvRsNdPfxPol tnNdPfxPolName=""/>
     </fvSubnet>
     <fvRsBdToEpRet resolveAct="resolve" tnFvEpRetPolName=""/>
```

```
</fvBD>
<vnsSvcCont/>
<fvRsTenantMonPol tnMonEPGPolName=""/>
<fvAp descr="" name="AP1"
    ownerKey="" ownerTag="" prio="unspecified">
     <fvAEPg descr=""
          isAttrBasedEPg="no"
         matchT="AtleastOne"
          name="epg107"
          pcEnfPref="unenforced" prio="unspecified">
          <fvRsCons prio="unspecified"
               tnVzBrCPName="webCtrct-pod2"/>
          <fvRsPathAtt descr=""
               encap="vlan-1256"
               instrImedcy="immediate"
               mode="regular" primaryEncap="unknown"
               tDn="topology/pod-2/paths-107/pathep-[eth1/48]"/>
          <fvRsDomAtt classPref="encap" delimiter=""
               encap="unknown"
               instrImedcy="immediate"
               primaryEncap="unknown"
               resImedcy="lazy" tDn="uni/phys-phys"/>
          <fvRsCustQosPol tnQosCustomPolName=""/>
          <fvRsBd tnFvBDName="bd107"/>
          <fvRsProv matchT="AtleastOne"
               prio="unspecified"
               tnVzBrCPName="default"/>
     \langle fvAEPq>
     <fvAEPg descr=""
         isAttrBasedEPg="no"
          matchT="AtleastOne"
         name="epg103"
          pcEnfPref="unenforced" prio="unspecified">
          <fvRsCons prio="unspecified" tnVzBrCPName="default"/>
          <fvRsCons prio="unspecified" tnVzBrCPName="webCtrct"/>
          <fvRsPathAtt descr="" encap="vlan-1256"
               instrImedcy="immediate"
               mode="regular" primaryEncap="unknown"
               tDn="topology/pod-1/paths-103/pathep-[eth1/48]"/>
               <fvRsDomAtt classPref="encap" delimiter=""
                    encap="unknown"
                    instrImedcy="immediate"
                    primaryEncap="unknown"
                    resImedcy="lazy" tDn="uni/phys-phys"/>
               <fvRsCustQosPol tnQosCustomPolName=""/>
               <fvRsBd tnFvBDName="bd103"/>
    \langle fvAEPq>
</fvAp>
<l3extOut descr=""
    enforceRtctrl="export"
    name="routAccounting-pod2"
    ownerKey="" ownerTag="" targetDscp="unspecified">
     <l3extRsEctx tnFvCtxName="ctx6"/>
     <l3extInstP descr=""
          matchT="AtleastOne"
          name="accountingInst-pod2"
          prio="unspecified" targetDscp="unspecified">
     <l3extSubnet aggregate="export-rtctrl,import-rtctrl"
          descr="" ip="::/0" name=""
          scope="export-rtctrl,import-rtctrl,import-security"/>
     <l3extSubnet aggregate="export-rtctrl,import-rtctrl"
          descr=""
          ip="0.0.0.0/0" name=""
          scope="export-rtctrl,import-rtctrl,import-security"/>
```

```
<fvRsCustQosPol tnQosCustomPolName=""/>
            <fvRsProv matchT="AtleastOne"
                prio="unspecified" tnVzBrCPName="webCtrct-pod2"/>
            </l3extInstP>
            <l3extConsLbl descr=""
                name="golf2"
                 owner="infra"
                ownerKey="" ownerTag="" tag="yellow-green"/>
       </l3extOut>
       <l3extOut descr=""
           enforceRtctrl="export"
           name="routAccounting"
           ownerKey="" ownerTag="" targetDscp="unspecified">
            <l3extRsEctx tnFvCtxName="ctx6"/>
            <l3extInstP descr=""
                matchT="AtleastOne"
                name="accountingInst"
                 prio="unspecified" targetDscp="unspecified">
            <l3extSubnet aggregate="export-rtctrl,import-rtctrl" descr=""
                ip="0.0.0.0/0" name=""
                 scope="export-rtctrl,import-rtctrl,import-security"/>
            <fvRsCustQosPol tnQosCustomPolName=""/>
            <fvRsProv matchT="AtleastOne" prio="unspecified" tnVzBrCPName="webCtrct"/>
            </l3extInstP>
            <l3extConsLbl descr=""
                name="golf"
                owner="infra"
                 ownerKey="" ownerTag="" tag="yellow-green"/>
       </l3extOut>
</fvTenant>
```
# **REST API** を使用した **DCIG** への **BGP EVPN** タイプ **2** ホスト ルート配信の有効化

次のように REST API を使用して、BGP EVPN タイプ 2 ホスト ルートの配信を有効にします。

### 始める前に

EVPN サービスを設定する必要があります。

## 手順

ステップ **1** 次の例のように、XML が含まれている POST で、ホスト ルート リーク ポリシーを設定しま す。

# 例:

<bgpCtxAfPol descr="" ctrl="host-rt-leak" name="bgpCtxPol\_0 status=""/>

ステップ **2** 次の例のように、XML が含まれている POST を使用してアドレス ファミリの一方または両方 の VRF BGP アドレス ファミリ コンテキスト ポリシーに、ポリシーを適用します。

#### 例:

```
<fvCtx name="vni-10001">
<fvRsCtxToBgpCtxAfPol af="ipv4-ucast" tnBgpCtxAfPolName="bgpCtxPol_0"/>
```
<fvRsCtxToBgpCtxAfPol af="ipv6-ucast" tnBgpCtxAfPolName="bgpCtxPol\_0"/>  $\langle$  fvCtx $\rangle$ 

翻訳について

このドキュメントは、米国シスコ発行ドキュメントの参考和訳です。リンク情報につきましては 、日本語版掲載時点で、英語版にアップデートがあり、リンク先のページが移動/変更されている 場合がありますことをご了承ください。あくまでも参考和訳となりますので、正式な内容につい ては米国サイトのドキュメントを参照ください。